■ 无线电发射型号核准证 (CMII ID): 2005CP0511

■ 入网许可证号: 02-5431-050608

■ 深圳三星科健移动通信技术有限公司

■ 地址:中国广东省深圳市南山区高新北区郎山路 2 号 三星科健园 ■ 邮编:518057

\* 本手册中的一些内容可能与手机不同。取决于安装的软件或服务提供商。

\* 手机配件可能与本手册中的图示有所不同,取决于国家。

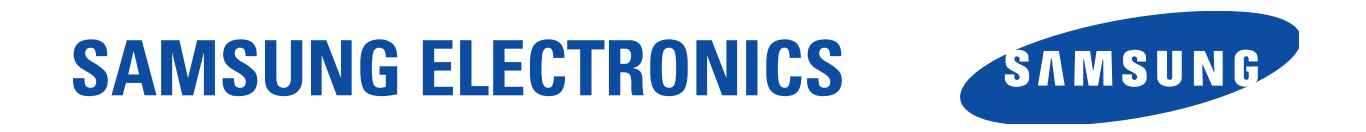

网址http://www.samsungmobile.com

中国印刷 编码 : GH68-06697A 中文 05/2005 版本 1.0

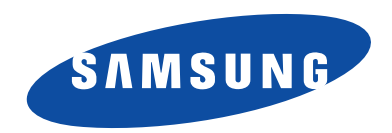

**SCH-M509** 使用说明书

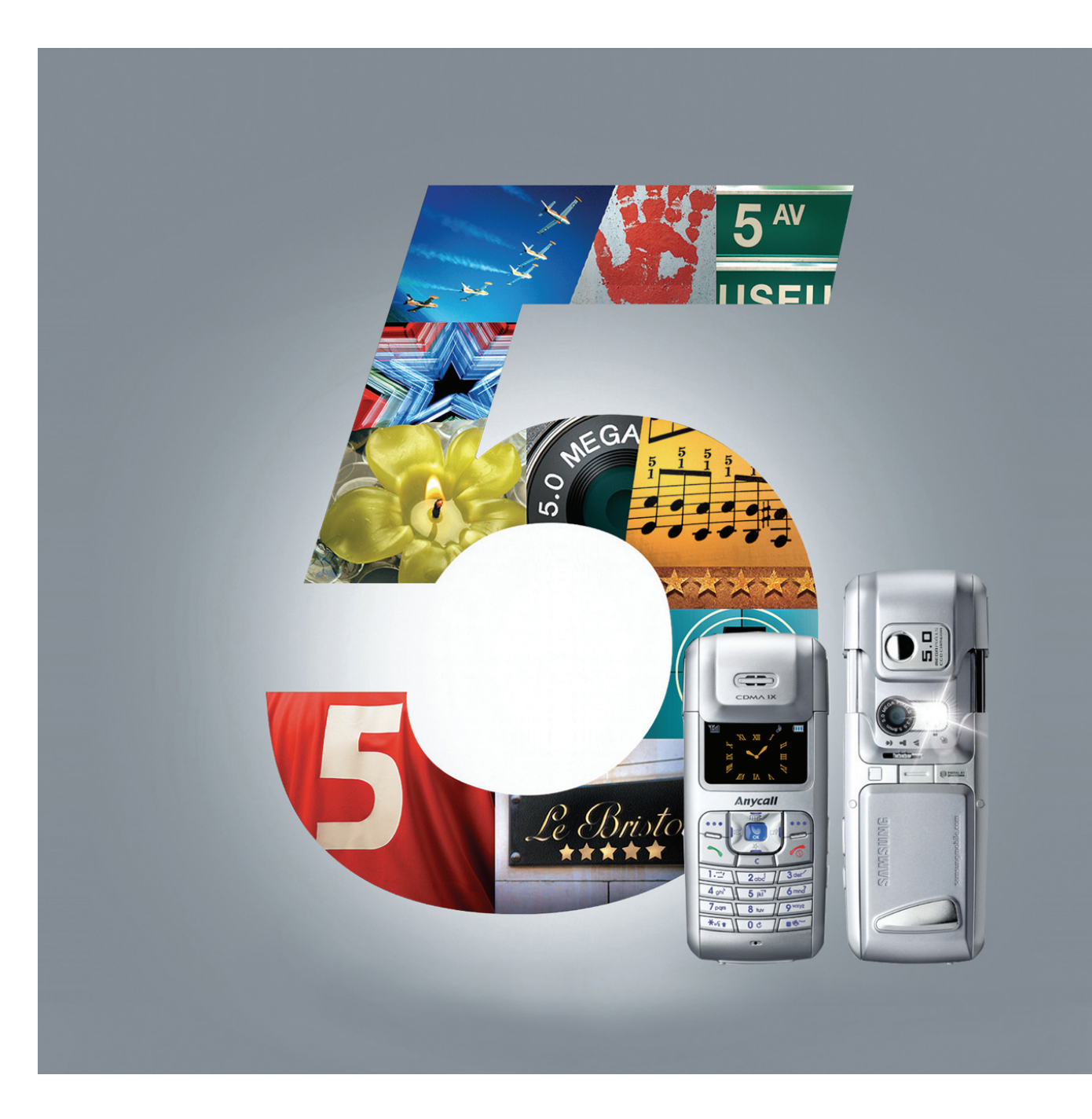

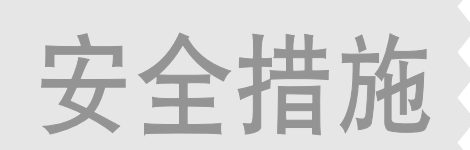

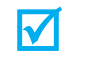

如未遵守以下注意事项,可能会引起危 险或违反法律。

#### 交通安全第一

在驾车时不要使用手机。如要通话,请先停车。

#### 加油时关机

在加油站 (维修站)或靠近易燃物品、化学制剂的地 方,请勿使用手机。

#### 乘坐飞机时要关机

移动电话会造成干扰,在飞机上使用手机不仅违法而且 是十分危险的。

#### 在医疗设备附近关机

医院或卫生保健机构可能会使用对无线电频率敏感的设 备。请有效遵守任何规章或准则。

#### 干扰

移动通信可能会受到无线电干扰。无线电干扰会影响手 机的性能。

 $\sqrt{2}$ 

#### 遵守特殊规定

在任何地方都要遵守特殊规定。在禁止使用手机以及使用 手机可能产生干扰或危险时,必须关闭手机。

#### 防水

此手机不能够防水,请保持其干燥。

#### 合理使用

仅在正常位置 (耳边)使用手机。开机后,不要无故用手 触摸天线。

#### 紧急呼叫

输入当地的紧急呼叫号码, 按 [ ] 拨打。

#### 手机放置于儿童触摸不到的地方

手机和其所有配件 (包括附件)应放置于儿童触摸不到的 地方。

#### 配件和电池

请使用三星公司专用配件和电池。使用非三星配件会损坏 手机,并可能引起危险。

- 如果电池放置不当,可能引起爆炸。
	- 请按照说明,处理欲废弃的电池。

#### 授权服务

必须由专业人员进行安装或修理。

关于更详细的安全信息,见 78 页的 "健康和安全信息"。

# 说明书简介

本用户指南叙述有关如何使用手机的简明信息。如欲迅速 掌握本手机的基本使用方法,请参照"开始使用"和"特 殊功能"。

在本指南中,有下列指示图标:

- 表示您需要仔细阅读后面关于安全或手机功能的  $\overline{\mathbf{M}}$ 信息。
- $\blacktriangleright$ 表示您可以在提到之页上了解到更多的信息。
- → 表示您需要按下导航键,滚动到指定的选项, 然后选择该选项。
- [ ] 表示手机上的按键。例如, [ ]
- $\langle$   $>$  表示软键,手机屏幕上显示该软键的功能。 例如, < 菜单 >

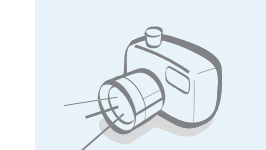

 $\bf{C}$ 

 照相机和摄像机 使用手机上的照相机,可以拍照或录 像。

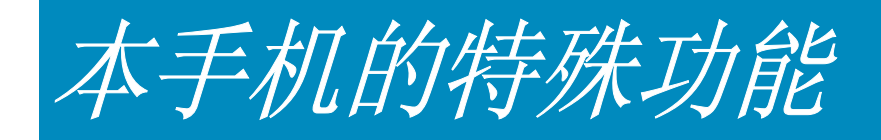

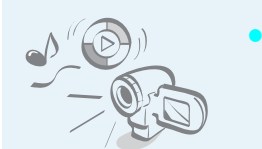

 媒体播放器 使用手机播放媒体文件。

#### •**I.Beam**

通过红外线端口发送和接收联系电话 条目和名片。

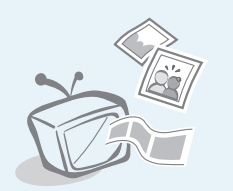

 $\color{red} \bullet$ 

 $\color{red} \bullet$ 

 连接到电视 将话机与电视连接 , 查看照片和影片。

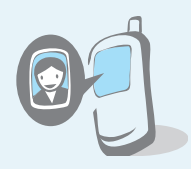

#### 用手机来电图像区分个人 通过手机显示的来电人员相片,可以 知道是谁在给您打电话。

• 电子邮件 发送和接收附有图像、声音、名片和应用程序的电子 邮件。

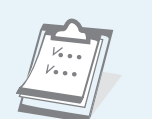

 $\color{red} \bullet$ 

 管理目录 记录每天、每周和每月的日程表。

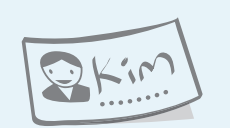

#### 名片 编制带有您的电话号码和个人信息的 名片。无论何时向他人介绍自己,都 方便您使用的名片。

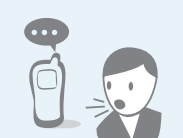

 语音识别 只需说出联系人的姓名,即可拨打他 (她)的电话号码。

• 存储磁盘 将手机连接到计算机上,可直接把文件复制到计算机 上或从计算机复制文件。

## 日录

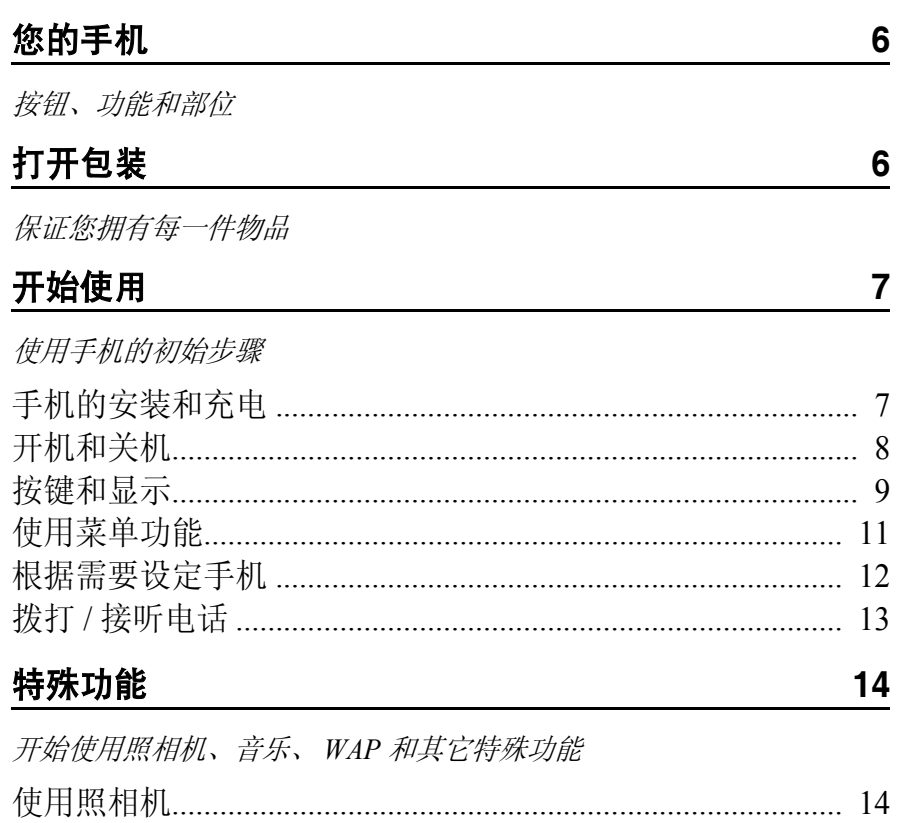

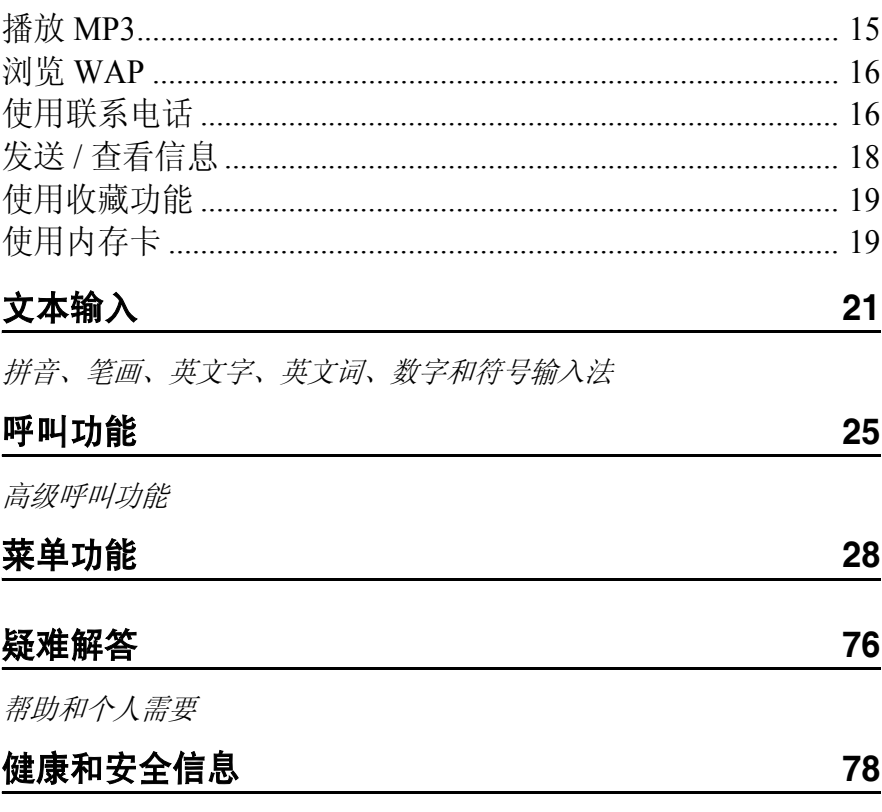

## 菜单功能概述

#### 如欲进入菜单模式,从待机屏按下<**菜单**>。

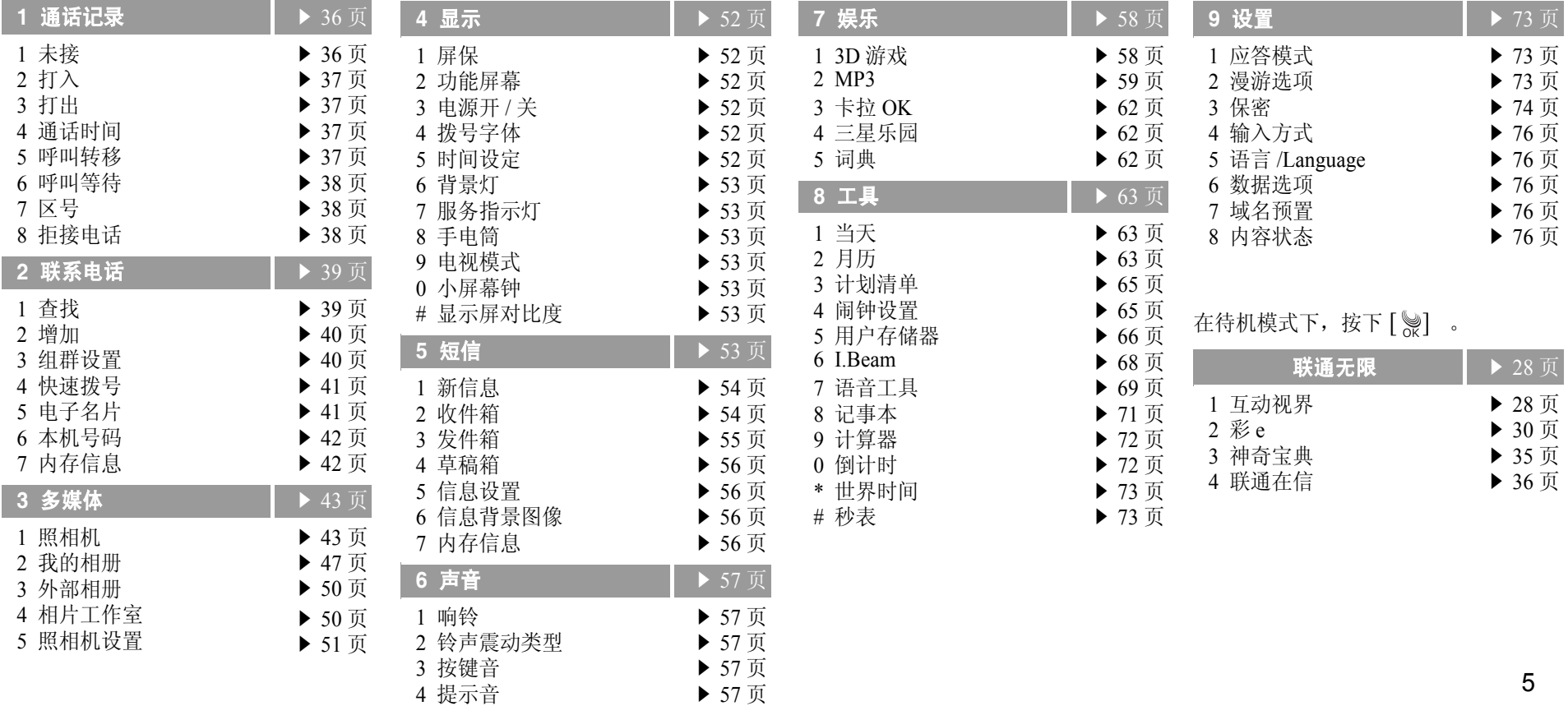

## 打开包装

您的手机

您的包装盒应包含以下物品

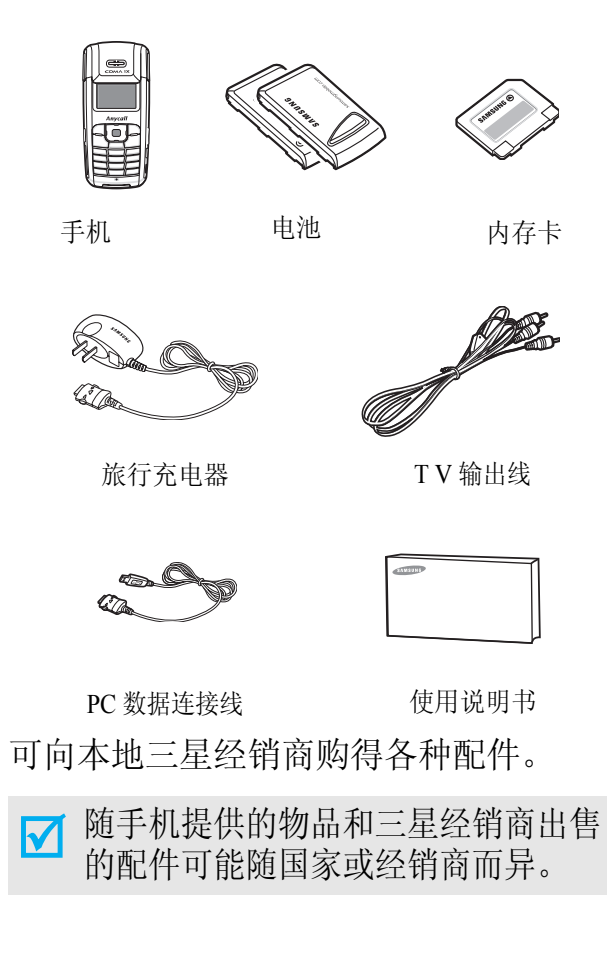

按钮、功能和部位

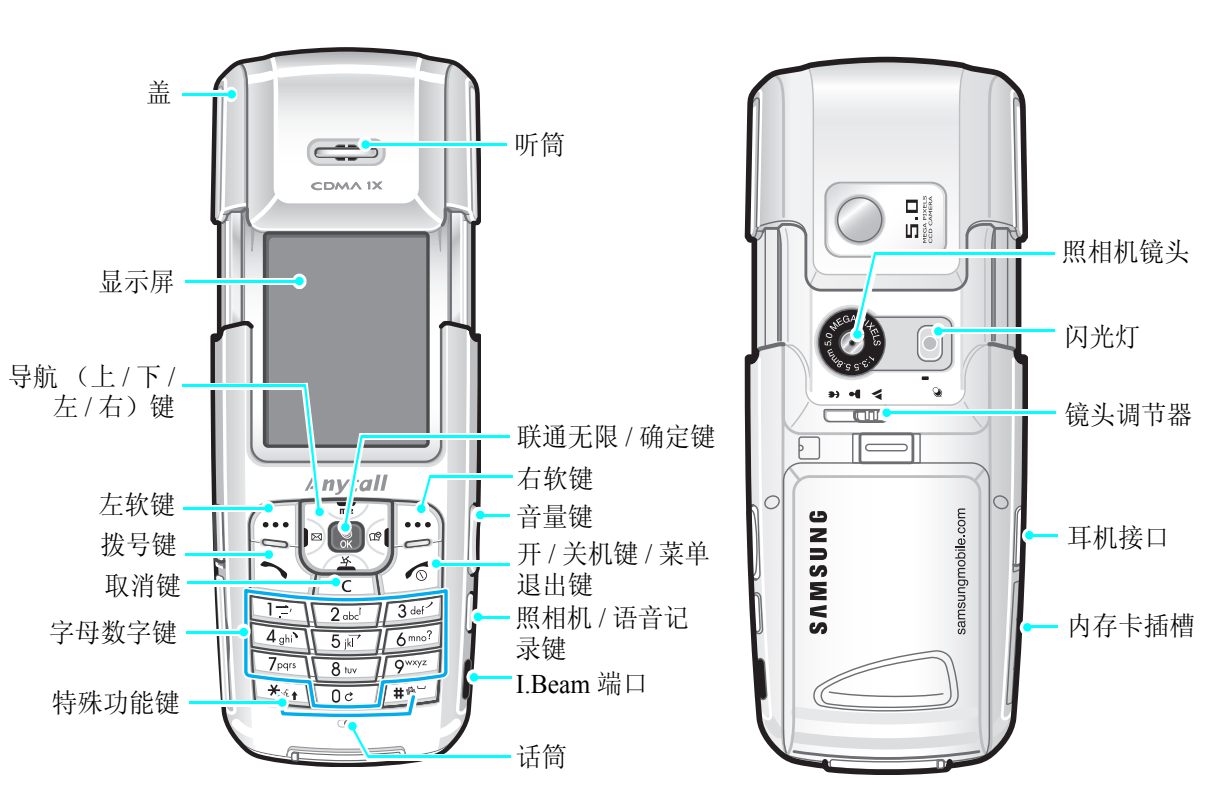

6

开始使用

使用手机的初始步骤

#### **UIM** 卡信息

当您申请入网时,您就会得到一张插入式 UIM (用户认证 模块)卡,其中载有您的专用信息,例如 PIN 码及可以获 得的服务选项等。

### 手机的安装和充电

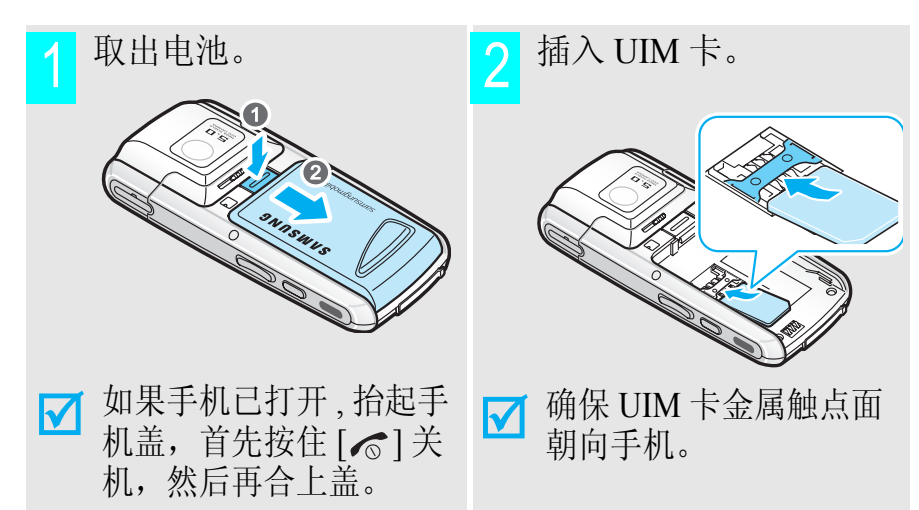

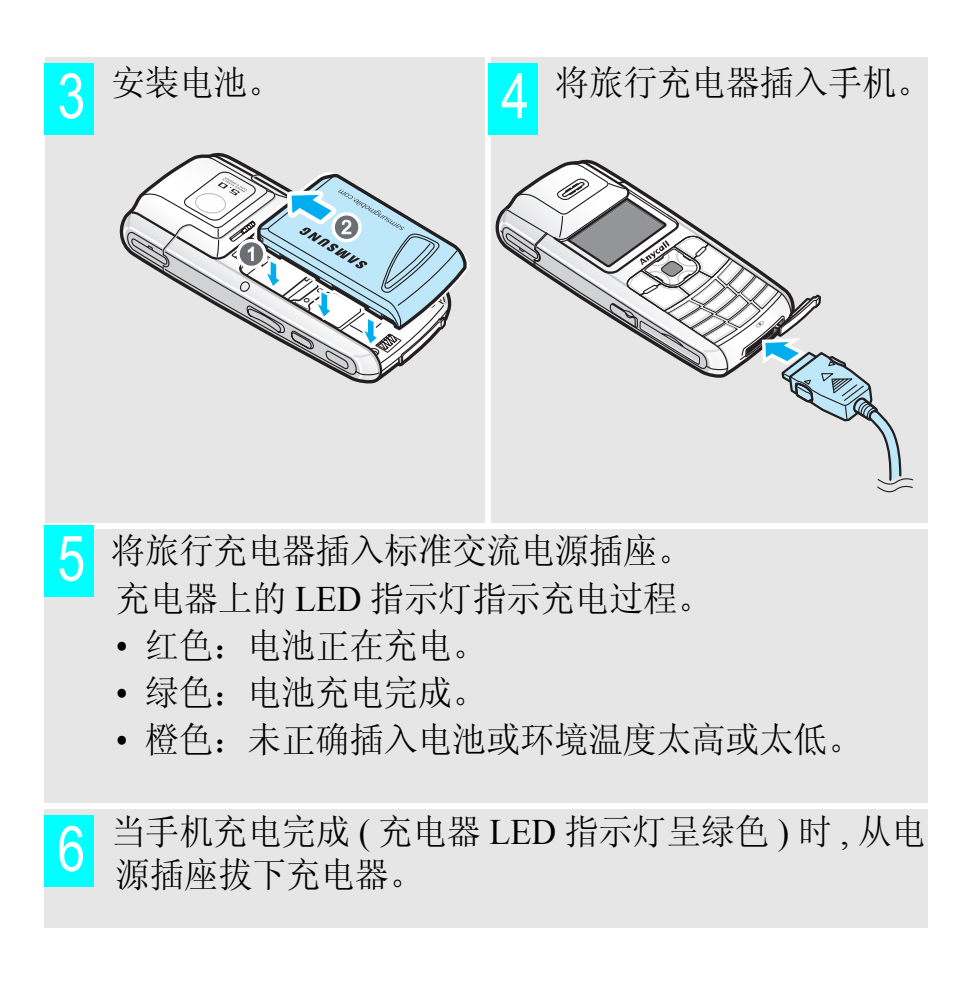

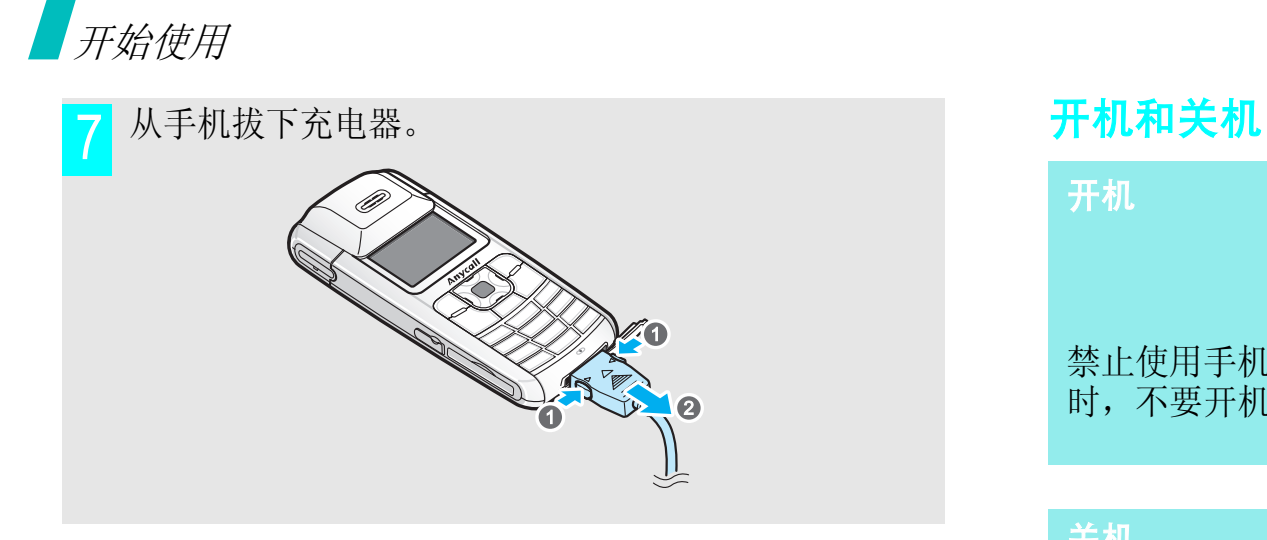

#### 电池低电量指示

当电池电量低时:

- 发出报警音,
- 显示电池电量不足信息,
- 空电池图标 | | 闪烁。

如果电池电量太低,手机将自动关机。请给电池充电。

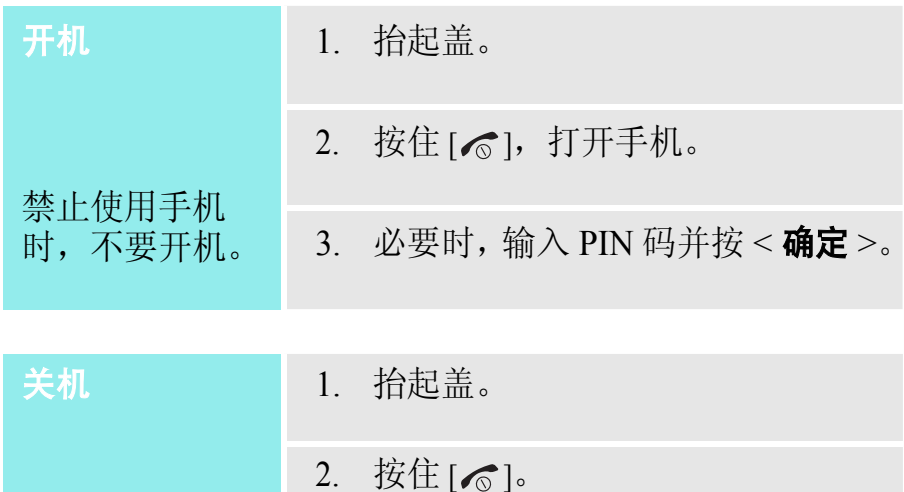

## 按键和显示

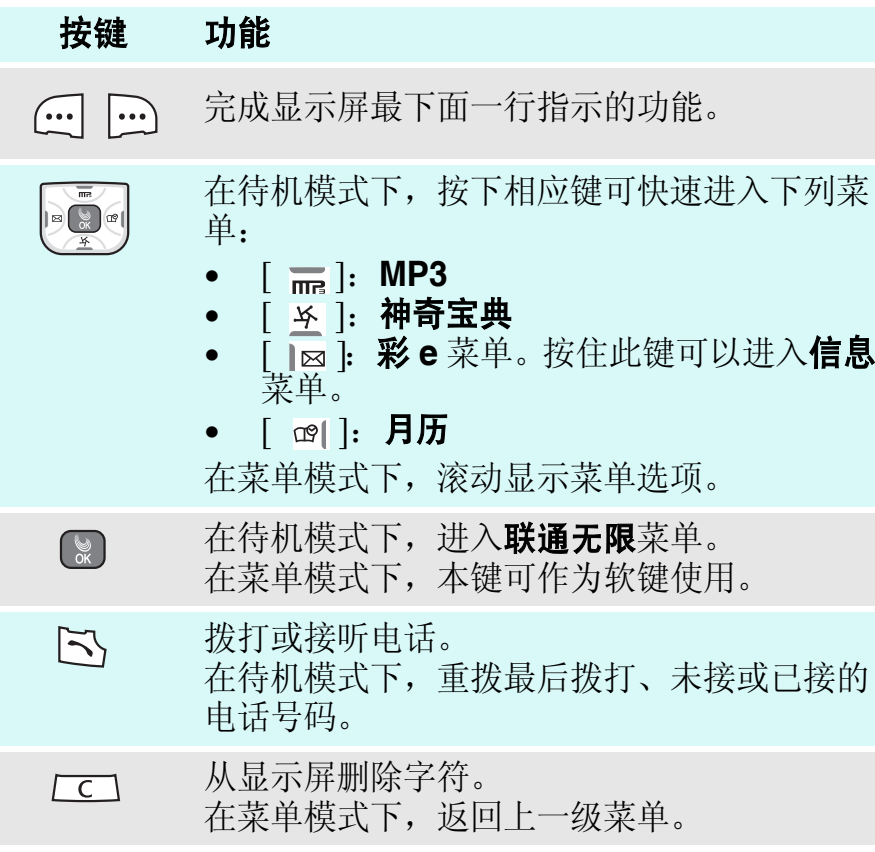

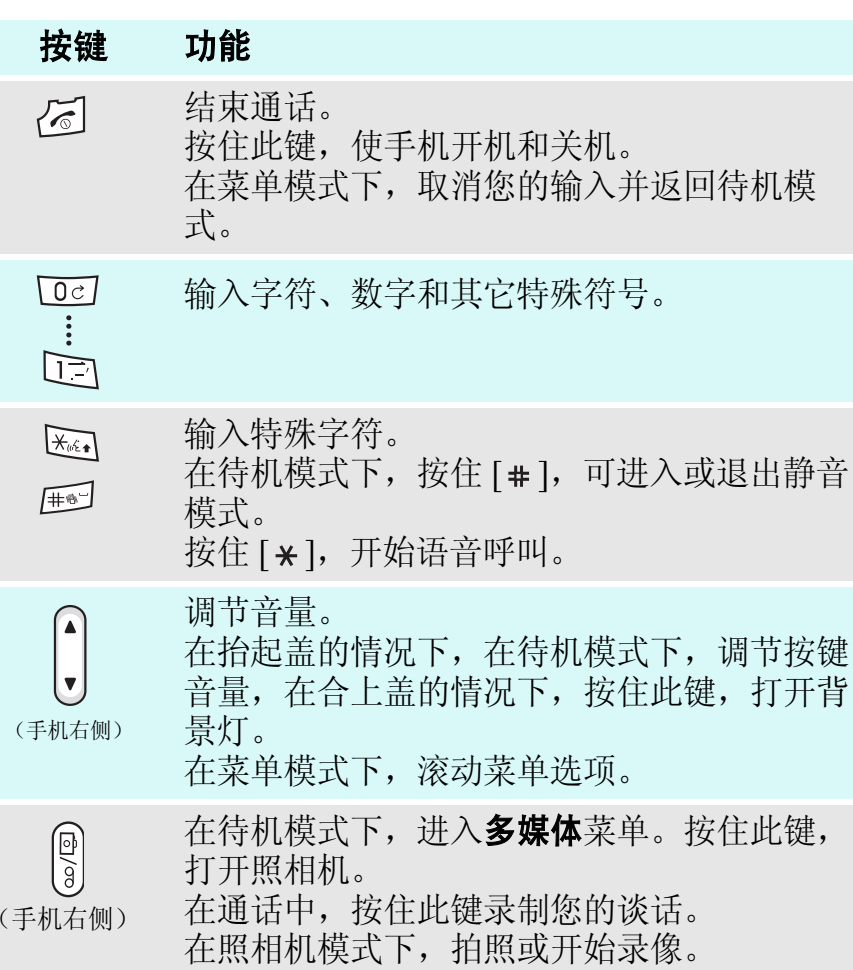

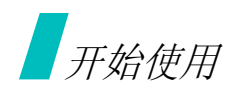

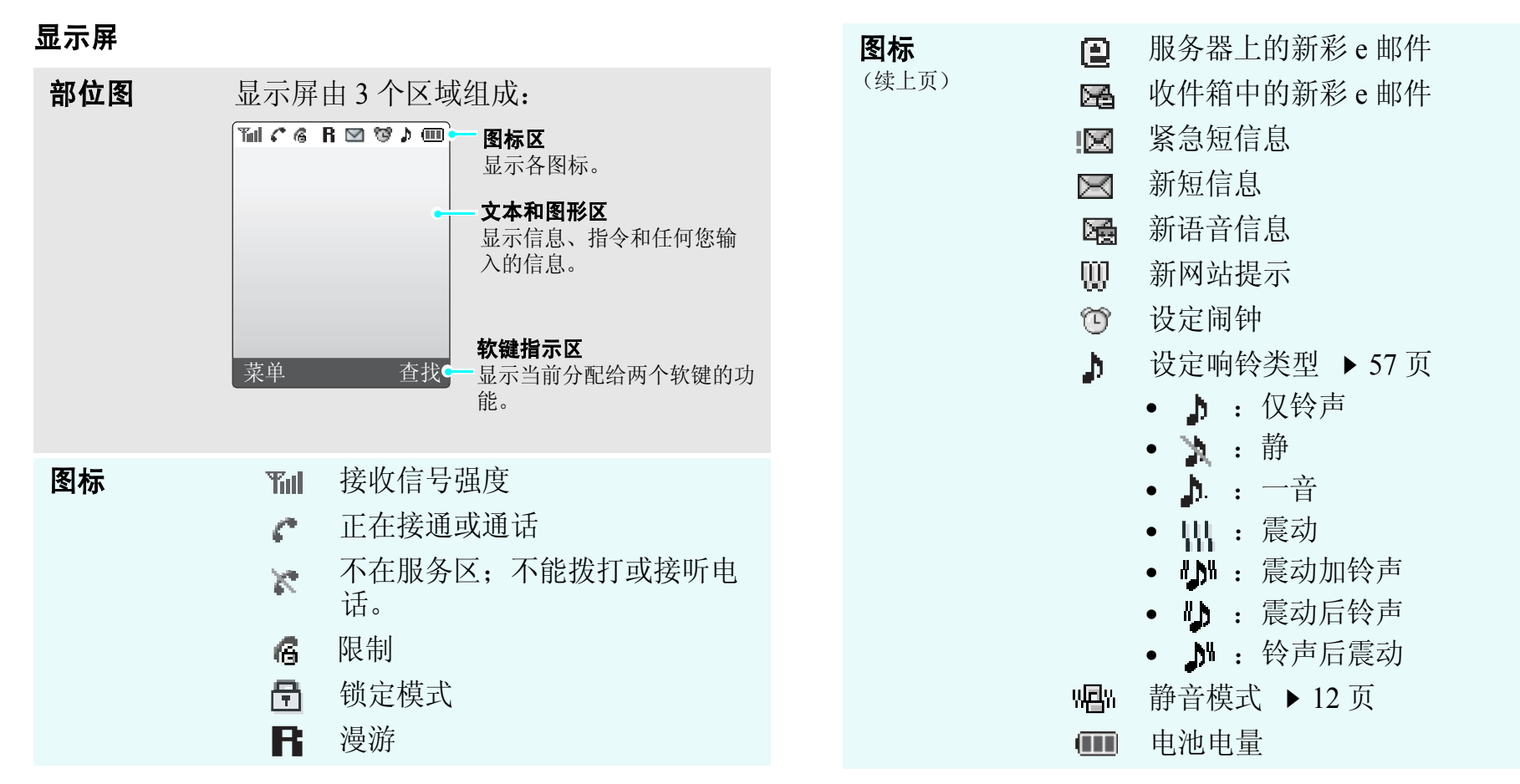

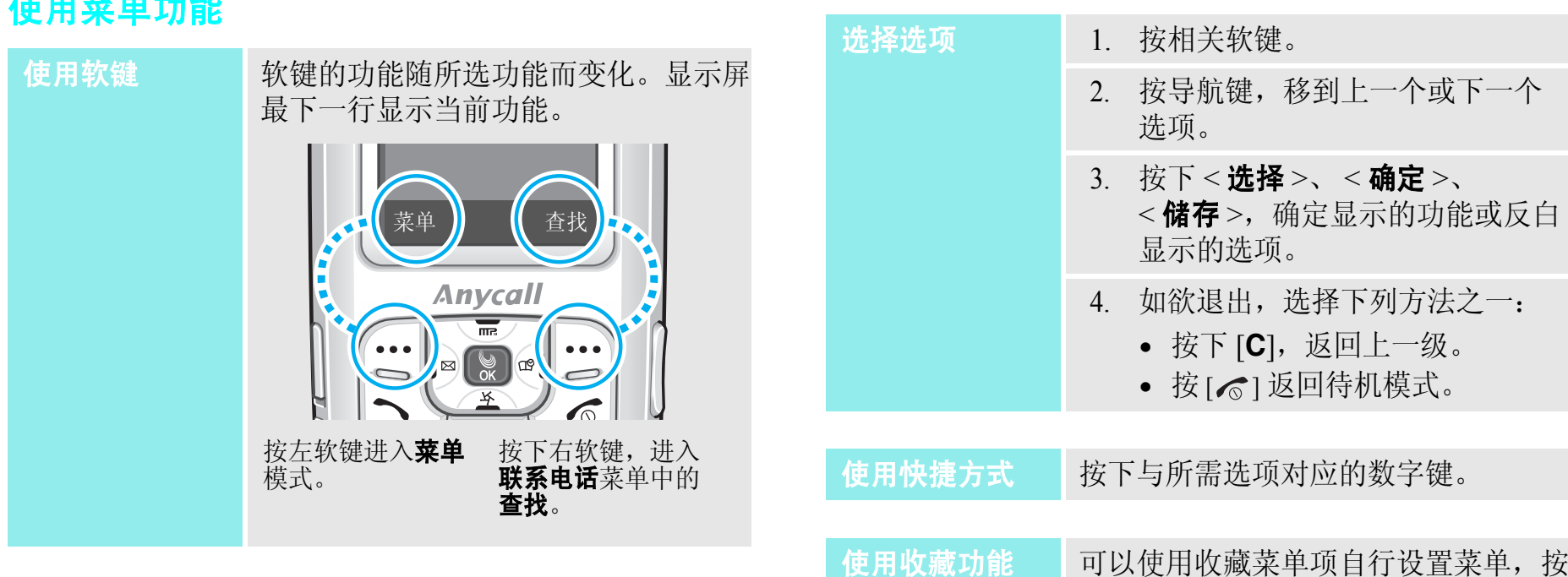

使用菜单功能

下特定数字键即可进入收藏菜单项。一 旦设置了收藏菜单项,即可方便快速地

进入收藏菜单项。19 页

## 开始使用

#### 根据需要设定手机

#### 显示语言

- 1. 在待机模式下,按下<**菜单**>, 并选择设置 <sup>→</sup> 语言 /**Language**。
	- 2. 选择语言。
- 来电铃声
- 1. 在待机模式下,按下 < **菜单** >, 并选择**声音 → 响铃**。
- 2. 按[¥],并按[∥⊠]或[☞|]选 择铃声类型。
- 3. 按 [ <del>] ]</del> ] 或 [ <u>\ }</u> ] 选择音乐铃声。
- 4. 找到所需音乐铃声时, 按下<储存>。

可使用各种图片设定待机屏幕墙纸。 1. 在待机模式下,按下<**菜单**>, 并选择**显示 → 屏保 → 图片**。 2. 选择图片类型。 3. 选择图像。 可以改变主菜单屏显示样式。 1. 在待机模式下,按下<**菜单**>。 2. 按下<**选项**>,并选择**菜单形式**。 3. 选择所需样式。 可以将手机切换到静音模式,以免手 机声音干扰他人。 待机模式墙纸 菜单样式 静音模式

在待机模式下, 按住 [#]。

12

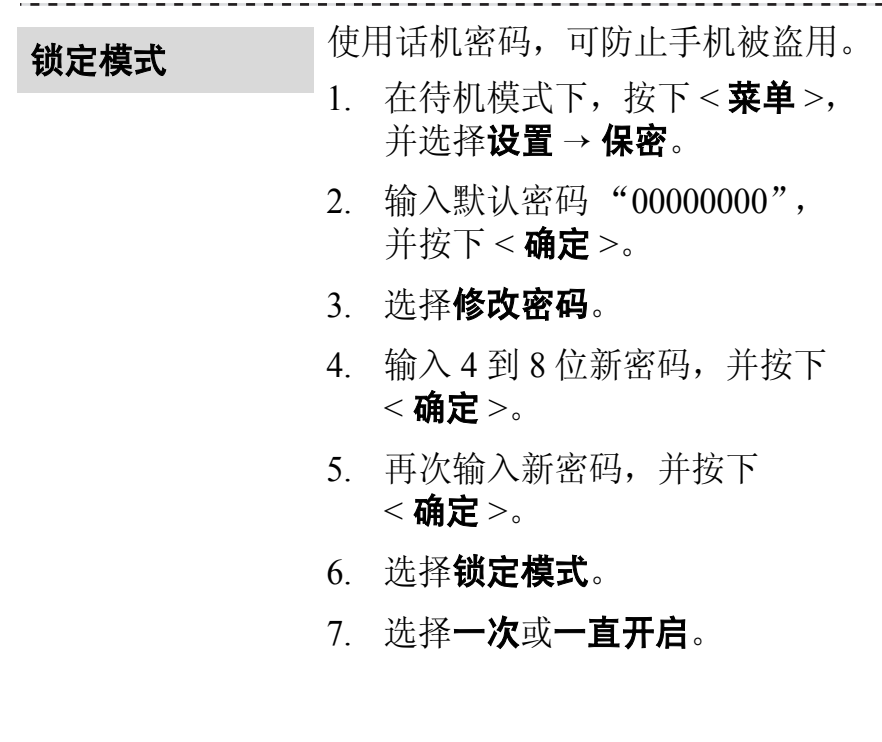

## **- 拨打 / 接听电话**

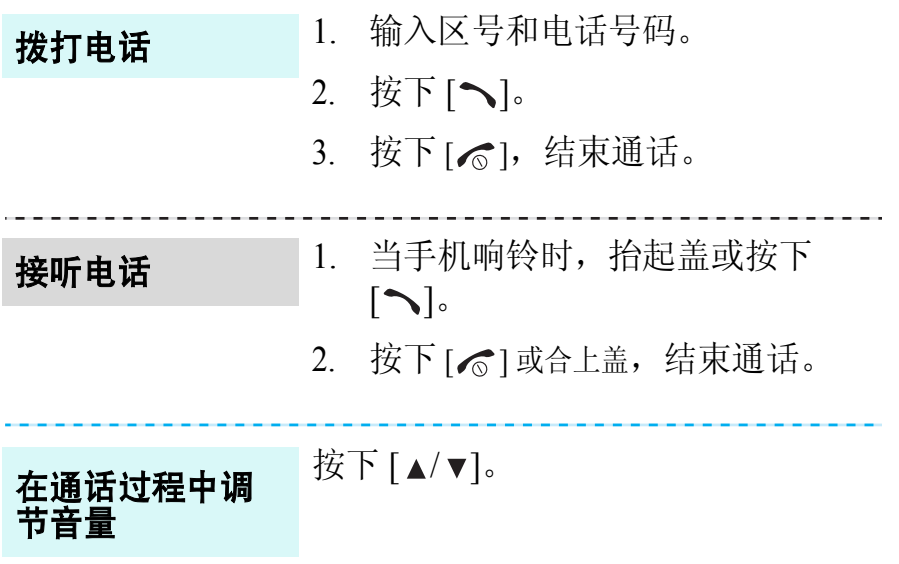

## 特殊功能

开始使用照相机、音乐、 *WAP* 和其它特殊功能

#### 使用照相机

#### 拍照

- 1. 抬起盖。
- 2. 在待机模式下,按住 [6]/00] 打开 照相机。
- 3. 把照相机镜头对准拍摄对象, 并调节图像。
- 4. 按下 [63/00] 或 [ ▒] 拍照。
- 5. 按下<**储存**>。
- 6. 输入相片名称,并按下 < 储存 <sup>&</sup>gt;。

#### 查看相片

- 1. 在待机模式下,按下 [6]/00],并 选择我的相册或外部相册。
	- 2. 选择**单次**或**多画面**。
	- 3. 选择所需相片。
- 录制录像
- 1. 在待机模式下,按住 [6]/00 ] 打开 照相机。
- 2. 按下 [**1**],并选择**视频 ( 存储** ) 或 视频 (**CCTV**)。
- 3. 按下[631/00],开始录像。
- 4. 按下 [☎/σσ],停止录像。
- 5. 按下<**储存**>。
- 6. 输入录像名称,并按下 < 储存 <sup>&</sup>gt;。

播放录像

1. 在待机模式下,按下 [☎/ᡂ],并 选择**我的相册**或**外部相册**。

- 2. 选择**影片**。
- 3. 选择录像,并按下<**播放**>。

## 播放 **MP3**

المستعمل

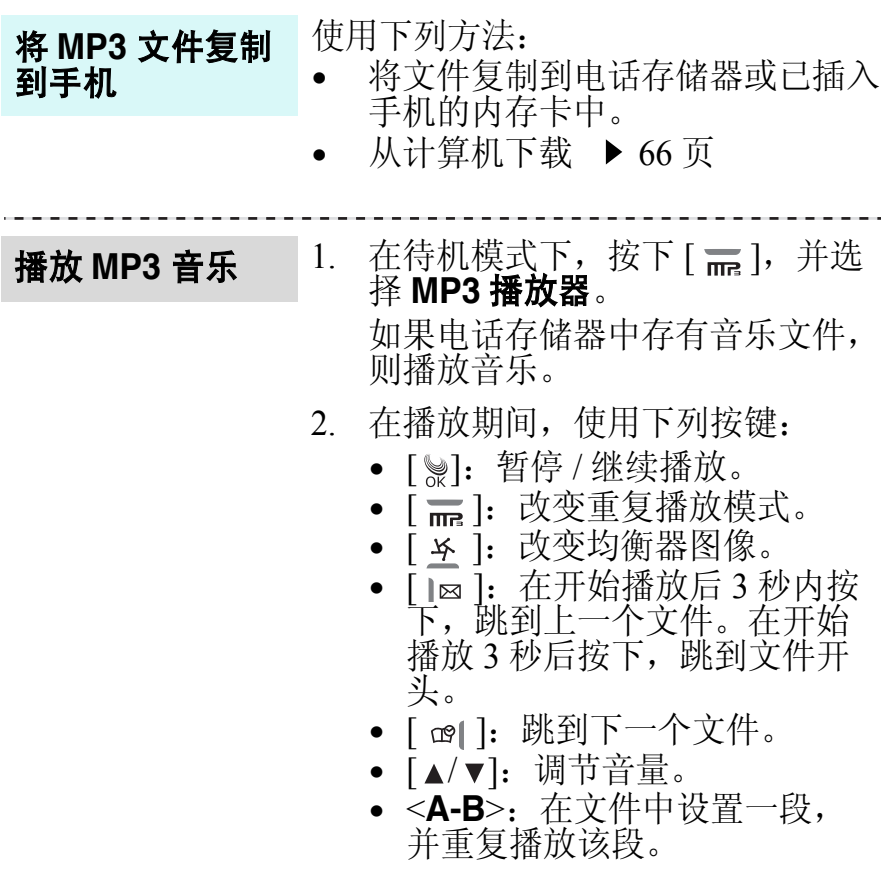

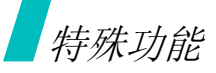

### 浏览 **WAP**

使用内置 WAP (无线接入协议)浏览器,可以轻松进入 无线网络,接收各种最新服务和信息并下载 Web 内容。

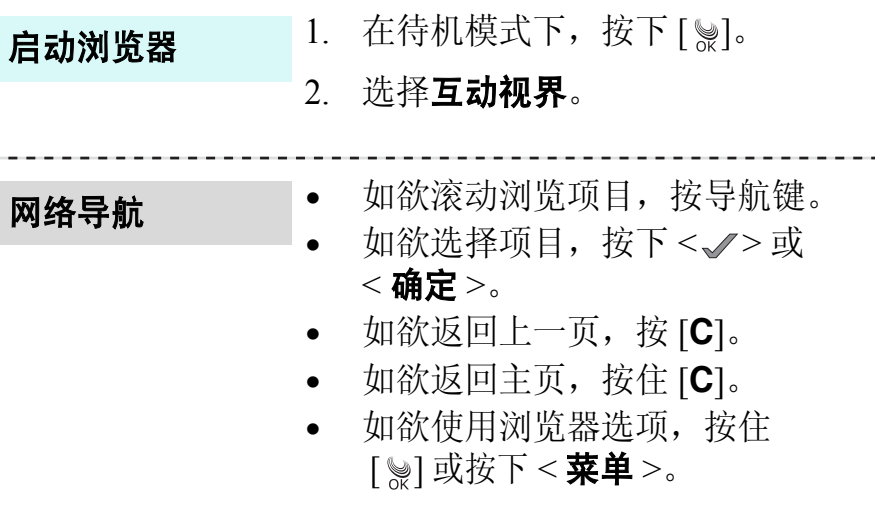

#### 使用联系电话

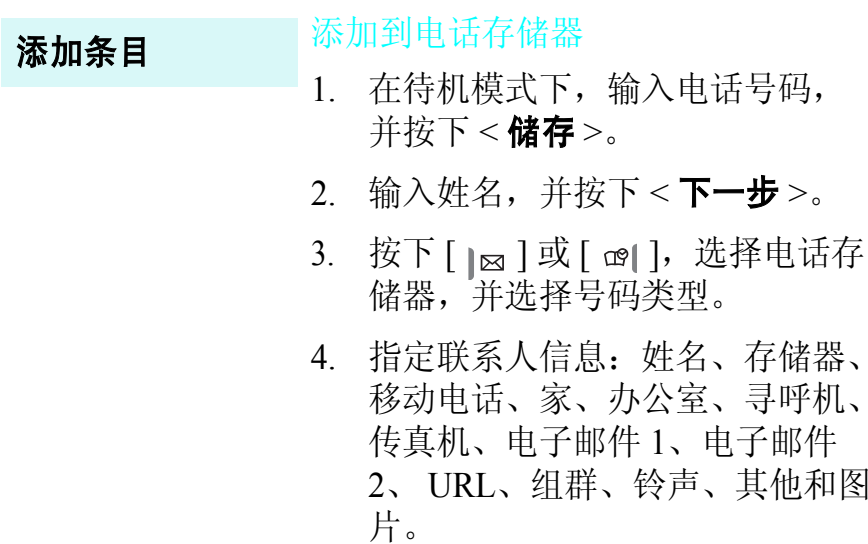

5. 按下<**储存**>存储条目。

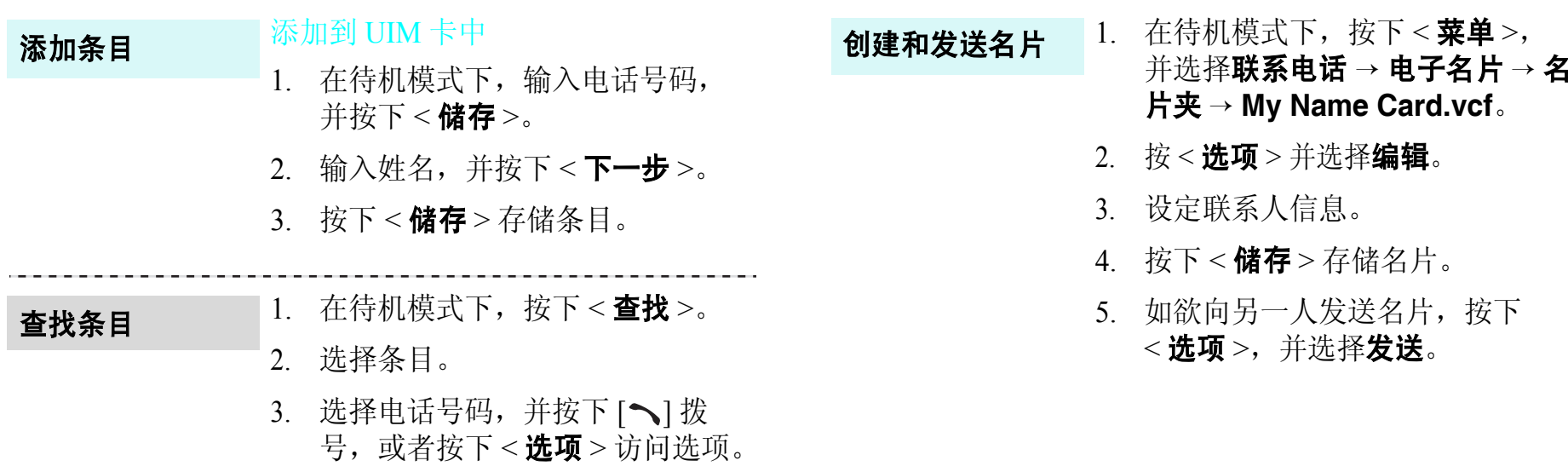

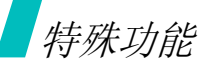

#### 发送 **/** 查看信息

#### 发送文本信息

#### 1. 在待机模式下,按下<**菜单**>, 并选择短信 <sup>→</sup> 新信息。

- 2. 输入信息文字,并按下 < 下一步 <sup>&</sup>gt; 两次。
- 3. 输入收信人号码。
- 4. 按下 < **发送 >**,并发送信息。

#### 查看文本信息

显示提示信息时:

按下<查看>。显示信息。

#### 从收件箱:

- 1. 在待机模式下,按下<**菜单**>, 并选择短信 <sup>→</sup> 收件箱 <sup>→</sup> 电话或 卡。
- 2. 选择信息。

#### 查看语音邮件

#### 显示提示信息时:

- 1. 按下 [木]。手机接通语音邮件中 心。
- 2. 按系统的指示操作。

#### 从收件箱:

- 1. 在待机模式下,按下<**菜单**>, 并选择短信 <sup>→</sup> 收件箱 <sup>→</sup> 语音邮 件。
- 2. 按系统的指示操作。

#### 使用收藏功能 しょうしゃ しょうしゃ しゅうしゃ 使用内存卡

#### 设置进入收藏项

- 1. 在待机模式下,按住<**菜单**>。
- 2. 选择位置,并按下<**选项**>。
- 3. 选择**设置**。
- 4. 选择所需菜单,并按下<**设置**>。
- 5. 选择项目图标。
- 6. 按下<**储存**>。

#### 进入收藏项

1. 在待机模式下,按住<**菜单**>。

2. 选择所需项目。

可以使用内存卡扩大手机的存储容量。使用内存卡,可以 存储各种媒体文件。

- 重要的内存卡信息 \* 内存卡是有使用寿命的。频繁删除和 写入将会缩短它的使用寿命。 • 当正在使用或传输数据时,不要将卡 从话机中取出或者关闭话机 ; 这样做 可能会使数据丢失,并且造成话机或 内存卡的损坏。 • 不要对内存卡进行格式化或更改其在
	- 电脑中的名称。否则将致使您的手机 无法使用该内存卡。
	- •内存卡不能承受强烈震动。
	- • 不能用手或金属物体触摸内存卡的 金属触点。如果内存卡脏了,应使 用软布擦拭。
	- • 一定要按照正确的方向插入内存 卡。
	- 将内存卡远离儿童或宠物。
	- 不要将内存卡置于有静电或噪声电 平过高的地方。
	- 使用随话机提供的或从三星经销商处 购买的内存卡。

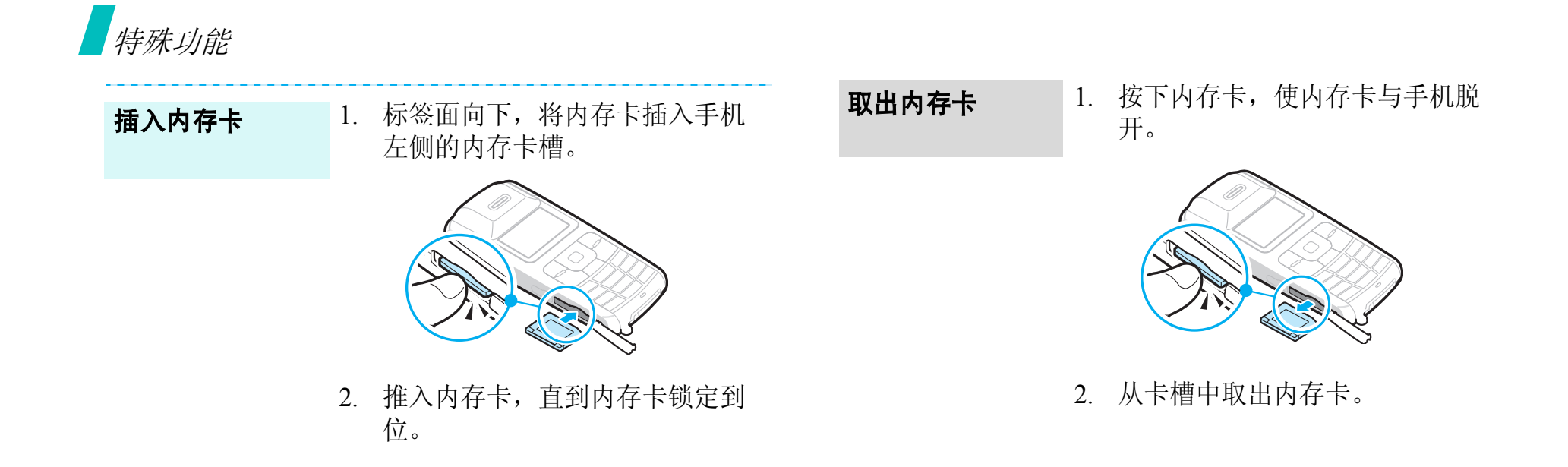

## 文本输入

拼音、笔画、英文字、英文词、数字和符号输入法 可以在信息、联系电话或管理目录等菜单中输入文字, 使 用拼音和笔画输入法输入中文,使用英文词和英文字输入 法输入英文。还可使用数字输入法和符号输入法。

#### 改变文本输入法

例如:编写文本信息。

- 1. 在文本输入屏中,按下<**模式**>。
- 2. 选择所需输入法。

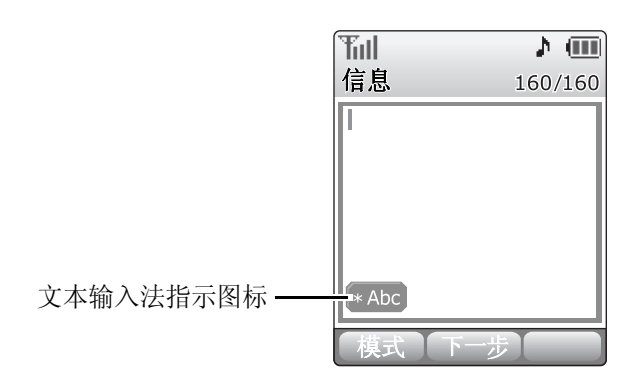

#### 拼音输入法

拼音是使用拉丁字母表示汉字发音的系统。在拼音输入法 下,可以使用手机键盘输入拼音来输入汉字。

#### 在拼音输入法下输入汉字

- 1. 根据印在按键上的字母,按下与拼音相对应的键。 例如:如欲输入 "你"字,按下 [**6**] 和 [**4**],输入  $\binom{a_{\text{ni}}}{\text{ni}}$
- 2. 按 [ ]⊠ ] 或 [ ☞| ] 选择显示的备选拼音。
- 3. 如果您在显示的字符中未找到所需字符,按 [ ] [ ] 或 [ ¥ ], 滚动汉字选项。
- 4. 按下 [**1**],激活汉字选择表。相应的汉字上端会添加数 字 (1 至 6)。
- 5. 按下与所需汉字对应的数字键。

#### 使用声调

通过变换拼音的声调 , 可以更快捷地选出您需要的汉字。 当一些字的拼音相似时,此项非常有用。

1. 按下与所需字母的拼音相对应的键。

## 文本输入

- 2. 必要时,按 [ <sub>] ⊠</sub> ] 或 [ ☞| ] 选择拼音。
- 3. 按下 [**\***],选择声调。
- 4. 如果在显示汉字中未发现需要的汉字,按 [ <del>] [,</del> ] 或 [ ¥ ], 滚动选择汉字选项。
- 5. 在 [**1**] 至 [**6**] 中,按下与汉字对应的按键。

#### 快速输入汉字

当输入"中国"时,如果依次按下下列各键输入第一个汉 字:[**9**]、 [**4**]、 [**6**]、 [**6**]、 [**1**] 和 [**1**],不必输入 "国"的拼 音,汉字选择表中已显示该字,供您方便地选择。

#### 拼音输入法提示

- 按 [#] 在字符间插入空格。
- 按 [  $\mathsf{I}\boxtimes$  ] 或 [ අ] ] 移动光标。
- 按下 [**C**] 依次删除输入的拼音和汉字。按住 [**C**],清除输 入的全部内容。

### 笔画输入法

本输入法可以让您按照从上到下、从左到右的书写顺序, 输入各汉字笔画。

汉字的笔画可以分为五种基本类型:横、竖、撇、点、 折。这些基本笔画印在键盘上的 [**1**] 至 [**5**] 上。参照下表:

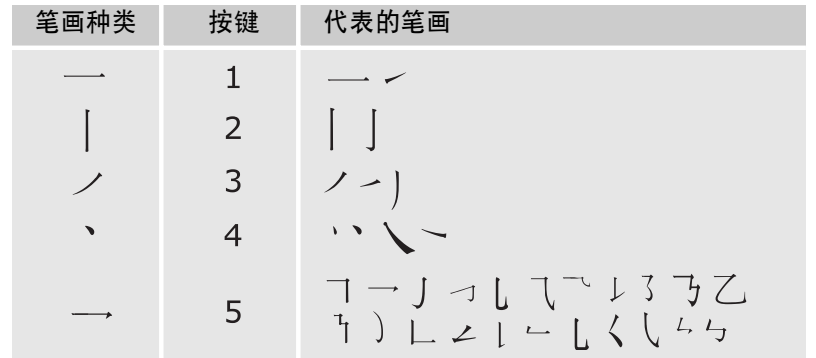

#### 在笔画输入法下键入笔画和汉字

1. 按下与组成汉字的笔画相对应的按键。按照写字的笔画 顺序按下按键,每一个笔画仅按一次键。

例如: 如欲键入"力"字, 按下 [5], 输入"→", 然后 按下 [3], 输入" ~"。

- 2. 按 [ <del>丽</del> ] 或 [ <u>¥</u> ] 滚动选择选项。
	- 如果不能确定笔画的顺序,按下 [**6**] 代替每个有疑 问的笔画。继续输入笔画,直到显示所需汉字,或 者输完汉字的全部笔画为止。
- 3. 如欲选择一个汉字并把该汉字加到信息中,可按下 [**7**] 至 [#] 中相应的键。

#### 快速输入汉字

依次按下下列各键:[**2**]、 [**8**] 和 [**7**],即可输入"中国"。 "中国"两字虽然有 12 个笔画,但只需按三个键,即可输 入这两个字。

#### 笔画输入法提示

- 按 [  $_{\sf I\!I\!I\!I\!I}$ ](re| ] 移动光标。
- 按下[**C**]依次删除笔画和汉字。按住[**C**],清除输入的全部 内容。

#### 数字输入法

数字输入法方便您输入数字。按下所需数字的对应键。

#### 符号输入法

符号输入法方便您输入符号。

- 1. 按下 [ ]⊠ ] 或 [ ය] ],显示多组符号。
- 2. 按下与所需符号对应的键。

#### 英文字输入法

按下相应键,直到屏幕上显示所需字母为止。

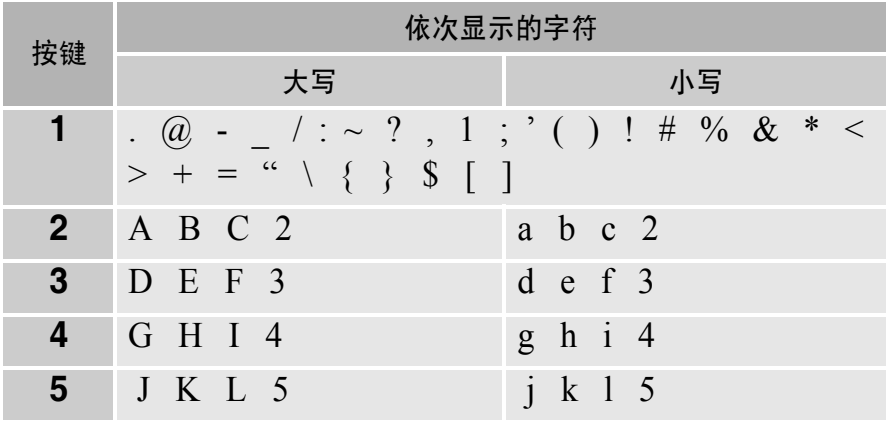

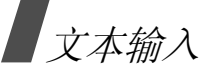

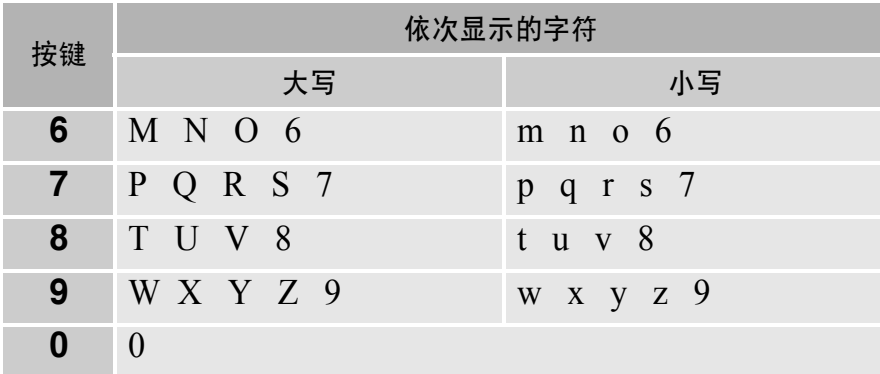

#### 英文字输入法提示

- 如需将一个字母连续输入两次或输入同一个键上的不同 字母,只需等待光标自动向右移动或按下 [ m ], 然后 输入下一个字母。
- 按 [#] 插入空格。
- 按下 [\*] 转换大小写状态: 小写 (**abc**)、首字母大写 (**Abc**)和大写 (**ABC**)。
- 按 [  $_{\sf I\Xi}$  ] 或 [ @| ] 移动光标。
- 按下 [**C**] 依次删除字母。按住 [**C**] 可删除显示的所有字 母。

#### 英文词输入法

英文词输入法具有预测功能,允许您按一次键即可自动输 入该键上标出的字符。

#### 采用英文词输入法输入单词

- 1. 按 [**2**] 至 [**9**] 开始输入单词,每个字母只需按一次键。 例如:按下 [**4**]、 [**3**]、 [**5**]、 [**5**] 和 [**6**], 输入 *Hello*。 T9 输入法预测您正在输入的单词,您每按一次键, 单词可能跟着变化。
- 2. 输完整个单词后,再进行编辑或删除。
- 3. 如果单词显示正确,转到第 <sup>4</sup> 步。否则,按下 [**0**], 显示与所按按键对应的其它单词。

例如:要输入 "*Of*"和 "*Me*"都需要按 [**6**] 和 [**3**]。

4. 按 [# ] 插入空格,并开始输入下一个单词。

24

#### 英文词输入法提示

- 按 [**1**],自动输入标点符号。
- 按下 [**\***] 转换大小写状态:小写 (**T9 word**)、首字母 大写 (**T9 Word**)和大写 (**T9 WORD**)。
- 按 [  $_{\sf I\Xi}$  ] 或 [ @| ] 移动光标。
- 按下 [**C**] 依次删除字母。按住 [**C**] 可删除显示的所有字 母。

## 呼叫功能

高级呼叫功能

## 拨打电话

- 1. 在待机模式下,输入区号和电话号码。
- 2. 按下 [ヘ]。
- 按 [**C**] 清除显示屏上最后一位数字,或按住 [**C**] 清除  $\overline{\mathsf{M}}$ 显示屏上所有内容。
	- 按<**暂停**>在数字间插入暂停符。

#### 重拨最近所用号码

- 1. 待机模式下,按下 [ ��],显示最近所用号码的列表。
- 2. 滚动选择所需号码,并按下 [ブ] 拨打。

#### 利用联系电话拨打电话

一旦在联系电话中存储了号码,在联系电话中选择号码即 可拨打该号码。 39 页

还可使用快速拨号功能把数字键分配给最常用的电话号 码。▶ 41页

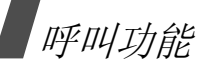

#### 语音呼叫

通过向话筒说出名字拨打存储在联系电话中的电话号码。

■ 您的手机只可识别中文名字。

为使手机识别您的声音,需在语音呼叫菜单上完成语音拨 号设置。▶ 69页

- 1. 在待机模式下,按住 [**\***]。
- 2. 对准话筒说一个名字。
- 3. 手机在结果显示上显示最佳的结果,跳到步骤四。 如果手机被设置为显示 3 个最佳结果, 按照语音提示, 可以说 "不对",一直听到您想要找的名字为止。
- 4. 当听到想要找的名字时,说 "对"。手机将会拨打相应 的号码。

#### 结束通话

合上盖或按下 [ 。]。

### 呼叫应答

当有人给您打电话时,手机会发出铃声,并显示来电图 像。

抬起盖,并按下 [ ), 接听来电。

#### 对呼叫应答的提示

- •按照应答模式菜单中的设置,按下除软键、[6]和[4/ ▼1 以外的任意键, 或只需抬起手机盖即可接听来电。 ▶ 73 页
- 按下<**拒绝**>或 [♂] 或按住 [▲/▼],可拒接来电。
- 按下<**静音**>或 [▲/▼], 可关闭铃声。当盖抬起时, 将它 合上 , 也可以关闭铃声。

#### 查看未接电话

如果未接电话,屏幕会显示未接电话数量和最后未接的电 话的号码。

- 按 [ ~ ] 拨打显示的号码。
- 按下右软键进入未接电话记录列表。

#### 使用耳机

使用耳机时,无需拿起电话就可以接听或拨打电话。 将耳机插入手机左侧的插孔内。

如下所述操作耳机上的按钮。

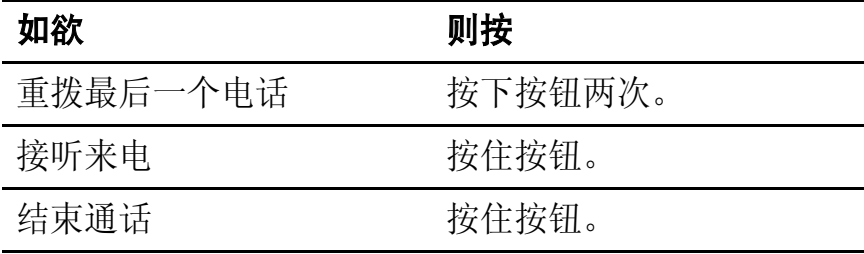

#### 通话中功能

可以使用数种通话中功能。

#### 通话中调节音量

在通话过程中, 使用 [▲/▼] 调节听筒语音音量。 按下 [ ▲ ], 调大音量, 按下 [ ▼ ], 调小音量。

#### 呼叫等待

如果申请了呼叫等待服务,可在通话过程中应答另一个来 电。

- 1. 按下 [ \, ],应答来电。手机连接主叫方,并保持现有 通话方。
- 2. 再次按下 [ \ ],在两个来电之间切换。

#### 使用通话中功能

在通话过程中按下<**选项**>,可以选用下列选项:

- 闭音: 可关闭本机话筒, 这样, 通话对方就听不到您的 声音了。
- 按键静音: 关闭每次按下按键时发出的按键音。
- •三方通话: 可以启用三方通话服务。按下 [ ], 输入第 三方的电话号码,并按下 [ ]。当第三方应答时,再 次按下 [ ], 即可开始三方通话。三方通话中, 如果 通话方之一挂断电话,您与另一通话方仍然保持通信连 接状态。如果是您启动这次通话,并首先挂断电话,所 有三方通话均会断开。
- 语音记录: 在通话过程中录制通话内容。 ▶ 70 页
- 消除噪音: 启用消除噪音功能。本功能消除环境噪音, 使通话对方听得更清楚。按下 [ ] | 也可以启用本功 能。
- 呼叫: 使用通话记录菜单。 ▶ 36 页
- 联系电话: 进入联系电话菜单。 ▶ 39 页
- 短信: 进入短信菜单。 ▶ 53 页
- 工具: 进入工具菜单。 ▶ 63 页

## 菜单功能

### 联通无限

此菜单由服务提供商定义。各菜单中的内容可能随服务提 供商而异。如欲了解详细情况,请与服务提供商联系。 在待机模式下,按下 [ ), 可进入本菜单。

#### 互动视界 *( -1)*

本手机配备了 WAP (无线应用协议)浏览器,所以您可以 访问无线 Web。使用 WAP 浏览器,可以查阅最新信息和多 种媒体内容,如墙纸、铃声和音乐文件。

选择互动视界菜单,启动 WAP 浏览器,并进入服务提供商 主页。

#### 网站导航

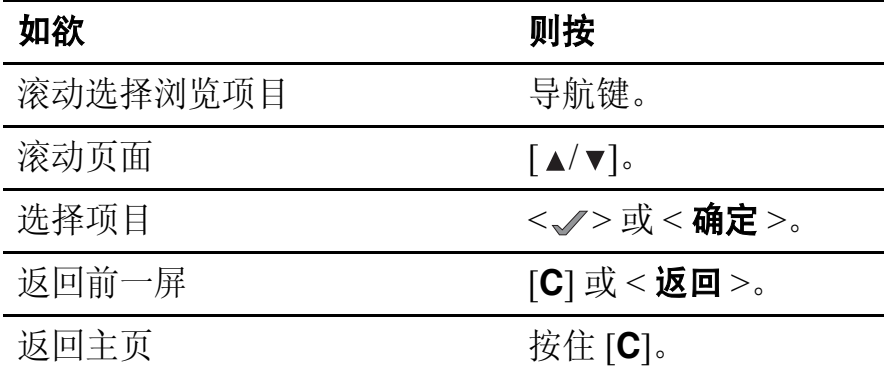

#### 使用浏览器菜单选项

畅游网站时,可以使用各种选项。如欲进入浏览器菜单列 表, 按住 [ ) 可按下菜单, 可选择选项。

- 主页: 随时返回启动主页。
- 历史记录: 显示与无线 Web 连接的记录。
- •**书签:** 显示书签列表。
- **PUSH** 信息:显示从服务器收到的 WAP 短信。
- 重新载入: 用最新信息刷新当前网页。
- 转至 **URL**:手动输入网页的 URL 地址。
- 快照: 提取当前网页的快照。
- 保存内容: 保存当前 WAP 页面上的图像。
- 显示 **URL**:显示当前连接的网站的 URL 地址。
- 退出: 退出 WAP 浏览器。
- 高级…: 设定更多的选项。

重新启动浏览器:不退出浏览器重启浏览器。

删除 **cookies**:删除所有 cookie 和文件。 Cookie 是用 户在访问网页时存在手机里面的用户信息记录。

主页:改变启动主页。如果删除 URL, 则恢复默认主 页。

多媒体: 允许或禁止自动下载媒体对象, 如当前页面上 的图像或背景声音。

滚动模式: 选择滚动模式, 或者设置滚动到下一屏的速 度。

发送推荐网站: 可以把浏览器设为每次启动浏览器时 web 服务器发送 HTTP 推荐网站信息。

连接超时:设置当在设定时间内未使用网页时手机与当 前网页保持连接状态的时间。

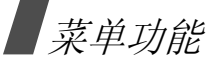

按键超时:可以设置在文本输入法中按下按键后手机等 待多长时间后光标向右移动。

安全性: 设置所有安全信息。

恢复默认设置:可以恢复高级功能的默认设置。

- 发送链接: 可以通过电子邮件发送当前网页的 URL 地 址。
- •**清除内存:**清除历史记录、缓存、自动填充表中存储的 信息和 cookies。
- 关于…: 查看关于 Openwave 和 WAP 浏览器版本的信 息。

#### 彩 **<sup>e</sup>***( -2)*

在此菜单中,可使用彩 <sup>e</sup>服务。通过彩 <sup>e</sup>服务,可发送或 接收包括多媒体附件 (如图片、铃声、名片、应用程序 等)的电子邮件。

■ 在本菜单中, [ ) 用作软键。

**写邮件** (  $\geqslant$  -2-1)

编制新信息,并向一个或多个目的地发送。

1. 按下<**编辑**>,进入收件人列表。

2. 按下<**编辑**>。

- 3. 输入收件人电子邮件地址,并按下<**确定**>。
- 4. 如果准备向一人以上发送电子邮件,重复步骤 2和 3。
- 5. 在收件人列表屏上,按下<**菜单**>,可以选用下列选 项:
	- 通讯簿: 从联系电话查找电子邮件地址。
	- 发件记录: 可以在已发电子邮件列表中查找电子邮 件地址。
	- 地址组: 选择呼叫者组群, 调用该组成员的电子邮 件地址。
	- 个人信息: 自动输入您的电子邮件地址。
	- 删除: 删除选定的收件人。只有当选择了电子邮件 地址时,才有本选项。
	- 改为收件人:把所选地址改为收件人地址。选择抄 送或密送地址时,显示本选项。
- •**改为抄送:**把所选地址改为抄送地址。选择收件人 或密送地址时, 显示本选项。
- 改为密送: 把所选地址改为密送地址。选择收件人 或抄送地址时,显示本选项。
- 6. 按下 < **确认** >,返回新建邮件屏。
- 7. 移到主题行。并按下<**编辑**>。
- 8. 输入邮件主题,并按下<**确定**>。
- 9. 移到附件行,并按下<**编辑**>。
- 10. 可选用下列选项添加文件:
	- 选择附件: 添加各类文件。
	- 选择多媒体: 添加多媒体文件。 ▶ 33 页
	- 编辑多媒体: 创建或编辑多媒体文件。
- 11. 进入电子邮件正文,并按下<**编辑**>。
- 12. 编写邮件正文,并按下<**确定**>。

附上多媒体文件时,无法编写正文信息。  $\overline{\mathbf{M}}$ 

13. 按下<**发送**>发送电子邮件。

按下<**菜单**>并选择另存为新邮件,可存储编制的电 子邮件。

#### 收件箱  $($   $\ge$  -2-2)

本信息箱用于存储收到的电子邮件。

在默认设置下,把收到的邮件存到文件夹 **0** 文件夹。如果 设置了过滤器 ( ▶ 32 页 ), 则将新电子邮件存于含有与发 件人的地址对应的过滤器的文件夹中。

#### 查看收到的电子邮件

- 1. 选择文件夹。
- 2. 滚动选择所需电子邮件,并按下<**查看**>。 显示附到信息上的项目。

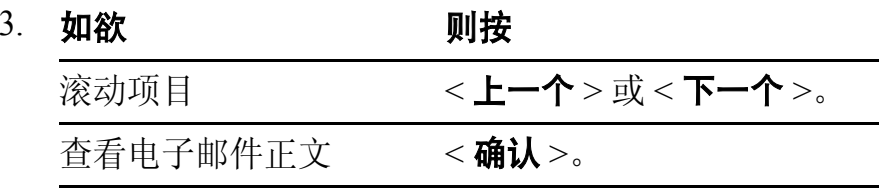

## 菜单功能

#### 使用电子邮件选项

查看电子邮件时,按下<**菜单**>可以选用下列选项。

- 回复: 向发件人发送回复邮件。
- 全部回复: 向发件人和所有其他电子邮件收件人发送回 复邮件。
- 转发: 把电子邮件转发到另一个目的地。
- 保护: 锁定电子邮件, 防止删除。
- 删除: 删除电子邮件。
- 移到文件夹:把电子邮件移到另一个文件夹中。
- 显示完整地址: 显示电子邮件的所有收件人的地址。
- 复制邮件正文: 复制电子邮件正文。 编写新电子邮件时 可粘贴文字。

#### 管理邮件文件夹

手机最多提供 10 个邮件文件夹,用于管理电子邮件。 滚动选择所需文件夹,并按下<**菜单**>。可以选用下列选 项:

•添加过滤规则: 可以设置过滤器, 过滤器按发件人地址 安排收到的电子邮件。本选项不适用于文件夹 **0**。

- 重命名: 修改文件夹名称。
- 应用过滤规则: 依据为当前文件夹设定的过滤器, 安排 收到的电子邮件。
- 全部删除: 删除存储的所有电子邮件。
- 清除文件夹设置: 恢复所选文件夹的默认设置。

#### 发件箱 *( -2-3)*

本信息箱用于存储已发送或未发送的电子邮件。

#### 查看已发或存储的电子邮件

滚动选择所需电子邮件,并按下<**查看**>,打开电子邮件。

#### 使用电子邮件选项

查看电子邮件或邮件列表时,按下<**菜单**>,可以选用下 列选项:

- 编辑: 编辑选定的电子邮件。选择未发送的邮件时出现 该选项。
- •复制并编辑: 编辑选定的电子邮件。选择已发送的邮件 时出现该选项。
- •邮件保护 / 保护: 防止删除选定的电子邮件。

32

- 删除: 删除选定的电子邮件。
- 排序:改变电子邮件列表的排列顺序。
- 显示完整地址: 显示收件人的完整地址。
- 复制邮件正文: 复制电子邮件正文。 编写新电子邮件时 可粘贴文字。
- 视图切换: 更改电子邮件列表模式。

3 行视图模式在邮件列表上一次显示时间和日期、收件 人的电子邮件地址和邮件主题。

1 行视图模式只显示其中之一。按下<**更改**>,可以改 变邮件列表上显示的项目。

#### 检查新邮件 *( -2-4)*

使用本功能表,检查彩 e 服务器是否有新发来的电子邮件。 如果有,则从服务器取回新电子邮件。

#### 文件夹 *( -2-5)*

使用本菜单,可以查看下载和存储的内容。按数据类型在 独立的文件夹中存储文件。例如, 图片存储图片, 或音频 存储声音片段。

#### 访问文件

- 1. 选择数据文件夹。
- 2. 滚动项目,并按下<**播放**>。

#### 使用数据选项

查看内容列表时,按下<**菜单**>,可以选用下列选项:

- •自动实行: 以幻灯片的形式查看当前选定的文件夹中存 储的项目。只有当选择了图片文件夹 (如图片、单次 拍照、连续拍照)时,才有本选项。
- 删除: 删除当前选定的项目。
- •**删除所有:** 删除选定的文件夹中存储的所有项目。

#### 多媒体编辑 (  $\ge$  -2-6)

使用本菜单,可以创建新多媒体文件,多媒体文件是一组 图片、文字和声音片段。

#### 创建新多媒体文件

- 1. 选择**新建多媒体**。
- 2. 选择**追加幻灯片**,并按下<**编辑**>。
- 3. 当选择图像行时,按下<**编辑**>。
- 4. 选择所需源图像类型。
- 5. 选择所需图像。
- 6. 移到文字行,并按下<**编辑**>。
- 7. 输入信息,并按下<**确定**>。
- 8. 移到音乐行,并按下<**编辑**>。
- 9. 选择所需来源音乐类型。
- 10. 选择音乐片段。
- 11. 按下<**确认**>。
- 12. 如欲添加更多幻灯片,重复步骤 2至 11。 最多可添加 5 个多媒体文件幻灯片。
- 13. 当完成时,按下<**确认**>,保存多媒体文件。

#### 使用多媒体文件选项

在幻灯片上的图像、文字或音乐字段中,按下<**菜单**>, 可以选用下列选项:

•设定开始时刻: 可以设置打开幻灯片时显示当前选定的 项目之前的延迟时间。

- 设定结束时刻: 可以设置自动显示下一项之前显示当前 选定项目的时间长度。
- 领域: 查看多媒体文件的领域。音乐字段中没有本选 项。
- 预播: 查看编制的多媒体文件。
- 删除图像 **/** 文字 **/** 音乐:删除添加的图像、文字或音乐。 查看幻灯片列表时,按下<**菜单**>,可以选用下列选项:
- 幻灯片时间: 设置在信息显示屏上播放一幅幻灯片的时 间。在设定时间后,显示屏自动滚动到下一幅幻灯片。
- 移动幻灯片: 把选定幻灯片移到所需位置。
- 删除幻灯片: 删除选定的幻灯片。

#### 编辑手机中存储的多媒体文件

- 1. 从多媒体编辑屏幕,选择**打开多媒体**。
- 2. 选择准备编辑的多媒体文件。
- 3. 移到所需幻灯片,并按下<**编辑**>。
- 4. 如同编制幻灯片时一样,修改幻灯片上的项目。

邮件设置 *( -2-7)*

使用本菜单,设置发送或接收电子邮件时所需的各种电子 邮件设置。

• 接收和阅读: 修改接收和查看电子邮件方式的设置:

自动接收: 设置手机是否未进行通知即从彩 e 服务器取 回新发来的电子邮件。

接收方式: 选择在接收电子邮件时, 从彩 e 服务器取回 电子邮件的方式,如所有邮件、指定发件人和只要邮件 标头。

接收附件: 选择手机是否从彩 e 服务器取回带有附件的 电子邮件。

预览附件:设置手机是否先显示电子邮件中附上的文 件,然后显示电子邮件正文。

显示文件夹: 设置手机是否显示邮件文件夹。

字体大小: 选择电子邮件字号。

• 发送和新建: 修改有关编写和发送电子邮件方式的设 置。

回复引用原文: 设置手机是否在回复电子邮件中加入原 始邮件正文。

地址组:管理呼叫组。

编码类型: 选择编码类型。

**删除发送记录:** 删除已发电子邮件的历史记录。

- • 注册**/** 注销帐号 :在彩e服务器上注册彩e帐户或从服务 器删除帐户。
- •其它设置: 访问服务提供商预设的网站, 以管理彩 e 服 务。
- 查看当前设置: 查看当前邮件设置。
- 关于: 查看彩 e 服务的软件版本和版权信息。

#### 神奇宝典 (  $\geqslant$ -3)

使用本菜单,可下载使用各种 Brew 应用程序。

#### 下载应用程序

- 1. 当选择**软件超市**图标时,按下 [ ී),可显示下列选项:
	- 软件目录: 浏览和购买项目。
	- 捜索: 输入关键字, 可查找应用程序。
	- 帮助: 提供关于使用软件超市菜单的帮助信息。

- 2. 选择**软件目录**选项时,按下 [ ៉ॣ]。让您进入服务提供商 预设的相关网站,并可浏览提供的应用程序。
- 3. 选择所需应用程序,并按照屏幕上的说明下载应用程 序。

#### 修改浏览器设置

- 1. 选择**功能设置**图标。
- 2. 选择设置选项。
	- 变更位置: 变更下载的应用程序的排列位置。
	- 变更文件夹: 把应用程序移到另一个文件夹。
	- 软件设置: 查看供下载的应用程序所用的存储容 量。
	- 莱单显示方式: 修改主菜单屏幕的视图模式。
	- 屏幕保护: 启动屏幕保护程序 (如果已下载)。
	- 下载记录: 查看下载记录。

#### 查看帮助信息

- 1. 选择**帮助**图标。
- 2. 选择帮助项。
- 3. 滚动查看帮助信息。
- 4. 按下 [ ▒] 返回主帮助屏。

## 联通在信  $($   $\geqslant$  -4)

此菜单只有在您使用的 UTK UIM 卡提供此附加服务时才可 使用。详细内容,见 UTK UIM 卡介绍。

## 通话记录 *(* 菜单 *1 )*

使用通话记录菜单,可以进入通话记录、查看通话时间, 并设置呼叫功能选项。

如欲进入本菜单,在待机模式下按下<**菜单**>,并选择**通** 话记录。

#### 未接 *(* 菜单 *1-1 )*

进入本菜单时,显示最近打来但未接听的电话。

#### 访问通话记录

- 1. 选择电话号码。
- 2. 按下 [ ��] 拨号,或按下<**选项**>,访问通话记录选项。

#### 使用通话记录选项

在通话目录上按下<**选项**>,可以选用下列选项:

#### •**删除:** 删除通话记录。

• 全部删除: 删除所有通话记录。

当杳看一条通话记录详细内容时, 按下<选项>可以选用 下列选项:

- 发送信息: 向选定的号码发送信息。
- 储存: 将电话号码存储在联系电话中。
- •预置:编辑并将电话号码存入联系电话。
- •**删除:**删除通话记录。
- 彩 **<sup>e</sup>**:发送彩 <sup>e</sup> 邮件。

#### 打入 *(* 菜单 *1-2 )*

进入本菜单时,显示最近接听的电话。

#### 打出 *(* 菜单 *1-3 )*

进入本菜单时,显示最近拨打的电话。

#### 通话时间 (  $\#$   $\#$  1-4 )

进入本菜单时,显示打入或打出电话的时间记录。这与服 务提供商计费的实际时间有所不同。

此功能不是为了计费。

- 最后电话: 查看最后一个电话的通话时间。
- 全部: 查看所有电话的总通话时间。
- 打入: 显示所有来电的总通话时间。
- 打出: 显示所有打出电话的总通话时间。 如欲删除所选通话时间记录, 按下<选项>并选择删除。

#### 呼叫转移 *(* 菜单 *1-5 )*

该网络服务允许将来电转移到另一个电话号码上。

请与您的网络供应商联系,查询是否可用。

如欲设置转移选项:

1. 选择呼叫转移类型:

- 占线: 如果占线来电被转移。
- 无应答: 如果您没有应答电话,来电被转移。
- 占线 **/** 无应答:如果占线或未应答,来电被转移。
- 无条件: 所有来电被转移。
- 2. 选择**有效**。如欲取消,选择**无效**。
- 3. 输入电话号码,并按下<**发送**>。

#### 呼叫等待 *(* 菜单 *1-6 )*

本网络功能可在您接听来电时提示您有另一来电。 启用本功能后, 在通话中可按下 [ ], 接听另一来电。 此时,保持第一个通话,接听第二个来电。

#### 区号 *(* 菜单 *1-7 )*

使用本菜单,可查找地区和国家代号,以便迅速方便地拨 打电话号码。

- 1. 选择呼叫类型:国内或国际。
- 2. 按下 [ ]⊠ ] 或 [ ☞| ], 选择查找方法。
- 3. 选择城市、国家或省份。
- 4. 如果选择了省或国家,选择所选地区的一个城市,并按 下 $**呼叫。**$
- 5. 当拨号模式屏幕上显示所选城市的区号时,输入准备拨 打的电话号码的其余部分。
- 6. 按下<**储存**>在联系电话中保存号码,或按下 [ブ] 拨 号。

#### 拒接电话 *(* 菜单 *1-8 )*

使用本菜单,可以在列表中输入准备拒接的电话号码。

#### 联系电话 (  $\#$  # 2 )

可在 UIM 卡和电话存储器中存储电话号码及相应的姓名。 UIM 卡和电话存储器虽然是分开的,但它们可用作一个统 一的整体,被称为联系电话。

如欲进入本菜单,在待机模式下按下<**菜单**>,并选择**联** 系电话。

#### 查找  $( #2-1)$

使用本菜单,可以按名字、按快速拨号、按组群或按存储 器查找条目。

在待机模式下,按下<**查找**>,可快速进入此菜单。

#### 查找条目

- 1. 按下 [ |ఆ ] 或 [ ☞| ], 选择查找方法。
- 2. 输入准备查找的名字的头几个字符,或选择按快速拨 号、按组群或按存储器查找。
- 3. 滚动选择所需名字。

4. 按下 [ ] 向条目默认的电话号码拨打电话,默认号码 是手机号码或保存的第一个电话号码。 另外,按下<**选择**>可访问条目详细内容。

#### 使用联系电话选项

查看条目的详细内容时,按下<**选项**>,可选用下列选项:

- 发送信息: 发送文本信息。
- •通话: 拨打选定的号码。
- •编辑:更改选定的项目。
- 复制: 把选定的号码复制到另一个存储位置。
- •快速拨号: 为当前选定的号码设置快速拨号位置号。
- •**删除:** 删除条目。如果选择了号码, 删除时只删除此号 码。

查看联系电话列表时,按下<**选项**>,可以选用下列选项:

- •编辑: 编辑条目的联系人信息。
- •**删除:** 删除条目。
- 添加新的: 在联系电话中添加新条目。
- •• 电子名片: 把条目存为名片,以便使用彩 e 服务发送名 片。

#### 增加 (  $\# 2-2$  )

使用本菜单,可在联系电话内添加新条目。

在电话存储器中,一个姓名下最多可存储 5 个不同类型的 电话号码:移动电话、家、办公室、寻呼机和传真机。

在卡存储器中,在一个姓名下只可存储一个电话号码。

- 1. 输入姓名,并按下<**下一步**>。
- 2. 按下 [ |⊠ ] 或 [ ☞| ] 选择存储器。
- 3. 移动到下一行。
- 4. 如果选择了**卡**,输入电话号码。

如果选择了**电话**,修改设置或者输入更多信息。

- 移动电话 **/** 家 **/** 办公室 **/** 寻呼机 **/** 传真机:增加各类号 码。
- •• 电子邮件 1/ 电子邮件 2:按下<编辑>,并输入电子 邮件地址。
- URL: 按下<编辑>, 并输入 URL 地址。
- 组群: 选择包括条目的默认关系组之一。
- 铃声: 按下<编辑>, 并为条目选择独特的音乐铃 声。
- 其他: 按下<编辑>, 并添加关于条目的备注。
- 图像 : 按下<编辑>,并将使用照相机拍摄的一张 相片或默认图标设为来电图像。
- 5. 完成时。按下<**储存**>保存条目。

组群设置 *(* 菜单 *2-3 )*

使用本菜单设置呼叫者组群列表。

#### 添加新组

- 1. 当**无组群**反白显示时,按下<**添加**>。
- 2. 输入所需组群名称,并按下<**下一步**>。
- 3. 按 [ <u>\ \$</u> ],移到铃声字段,并按下<**编辑**>。
- 4. 按下 [ |⊠ ] 或 [ ☞| ] 选择铃声类型。
- 5. 按 [ <del>丽</del> ] 或 [ <u>¥</u> ] 选择音乐铃声。
- 6. 选择图片字段,并按下<**编辑**>。
- 7. 选择图片类型。
- 8. 选择图像。
- 9. 按下<**储存**>。

#### 管理组群

按下<**选项**>,可以选用下列选项。

- 新建: 添加新组。
- 编辑:修改选定组群的详细资料。
- 删除: 删除选定的组群。

#### 快速拨号 *(* 菜单 *2-4 )*

在联系电话中存储了电话号码时,最多可以设置 99 个快速 拨号条目,然后按下一个或两个相关数字键,即可轻松拨 号。

#### 设置快速拨号条目

1. 按下 [ <sub>┃⊠</sub> ] 或 [ œ| ] 选择**全部**或**内存空**。

2. 输入号码或滚动选择所需位置号。

3. 按下<**添加**>。

- 4. 从电话簿列表选择电话号码。
- 5. 如果条目有一个以上号码,从条目中选择号码。

#### 编辑快速拨号条目

1. 按下 [ <sub>]⊠</sub> ] 或 [ ය] ],选择**全部**或**已存储**。

- 2. 输入所需位置号或滚动选择所需位置号。
- 3. 按下<**选项**>,可以选用下列选项。
	- 计数重置: 给该快速拨号号码分配不同的电话号 码。
	- 删除: 删除选定的快速拨号号码。
	- 全部删除: 清除所有快速拨号号码。

#### 查看速拨图

从快速拨号屏, 按下 < 一览 >, 可以查看表明占用和未占 用位置的快速拨号图。

可以添加新条目或编辑现有条目。

#### 拨打快速拨号条目

在待机模式下,按住相应数字键。

#### 电子名片 ( 菜 单 2-5 )

使用本菜单,可以编制名片,并使用彩 <sup>e</sup> 服务向其它手机 发送名片。也可以用名片格式发送联系电话条目。

发送名片 *(* 菜单 *2-5-1 )*

可以从存储名片的名片夹发送名片 ( ▶ 42 页 ), 发送已存 名片或以名片模式发送联系电话条目。

#### 1. 选择**名片夹**或**联系电话**。

- 2. 选择准备发送的名片或联系电话条目。
- 3. 按下<**确定**>。

手机切换到新建邮件屏幕,可以编制新电子邮件。

4. 按 "写邮件"中的步骤继续操作。 ▶ 30 页

#### 名片夹 *(* 菜单 *2-5-2 )*

使用本菜单,可以创建和编辑名片。还可使用已存名片和 最后发送的名片。

#### 创建名片

- 1. 选择 **My Name Card .vcf**。
- 2. 按下<**选项**>,并选择**编辑**。
- 3. 如同存储电话号码时一样创建名片。
- 4. 按下<**储存**>保存名片。

#### 查看名片

从名片夹选择准备查看的名片。

#### 使用名片选项

杳看名片时, 按下<**洗项**>, 可以选用下列选项:

- 编辑: 编辑当前选定的名片。
- 发送: 作为电子邮件的附件发送当前选定的名片。
- 添加到联系电话:把名片存为联系电话条目。
- 删除: 删除名片。(预置名片没有该选项)。

#### 本机号码 *(* 菜单 *2-6 )*

使用本菜单,可查看和更改您的手机号码。 如欲修改该手机号码, 按下<编辑>, 并输入电话号码。

#### 内存信息 *(* 菜单 *2-7 )*

使用本菜单,可以查看联系电话 (UIM 卡和电话存储器) 中存有多少条目。

## 多媒体 (  $\#$   $\n 2$  )

使用手机内置照相机,可随时随地拍照。还可使用本手机 进行摄像。

在多媒体菜单中,可以拍照、录像、查看相片和录像片 段。

如欲进入本菜单,在待机模式下按<**菜单**>,并选择多媒 体或在待机模式下直接按下 [co]。

- 未经允许,请不要给他人拍照。  $\overline{\mathbf{M}}$ 
	- 请不要在不允许拍摄的地方拍照。
	- 请不要拍摄他人的隐私。

#### 照相机 *( 菜单 3-1 )*

使用此菜单,可选择拍一张相片或连续拍照或录像。照相 机拍摄的相片为 JPEG 格式, 录像片段为 MP4 或 AVI 格 式。

•在日光直射或光线强烈的环境中进行拍照,相片上  $\overline{\mathbf{M}}$ 可能出现阴影。

•请保持照相机镜头的清洁,否则会降低拍摄的相片 质量。

- •使用数字变焦功能时,会降低相片的质量。
- •在光线昏暗的条件下使用照相机进行拍摄时,拍摄 的相片可能会失真。使用三角架即可解决此问题。

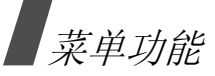

#### 拍照

- 1. 进入**照相机**菜单,或在待机模式下按住 [651/00]。 照相机打开,并且显示镜头捕捉到的图像。
- 2. 如图所示,举起照相机。一定不要用您的手指挡住镜头 或闪光灯。

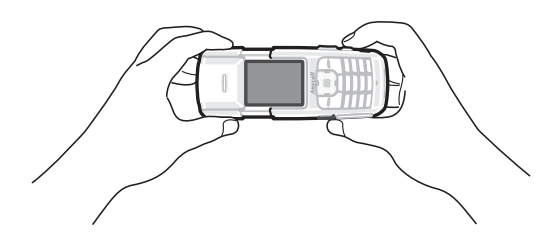

- 3. 按下 [**1**],并选择照相机的取景模式:
	- 单次 (): 拍一张相片。
	- 连拍 (2): 连续拍照。
	- 多画面 (9): 拍摄多张相片,并存入一个相框中。 将存为由拍摄的多张相片组成的一幅图像。
	- 视频 ( 存储 ) ( •): 以 AVI 格式录像。
	- 视频 (CCTV) ( ; ): 以 mp4 格式录像。
- 4. 把照相机对准拍摄对象,从而调节图像。

• 可以使用下列按键,根据需要设定图像设置。

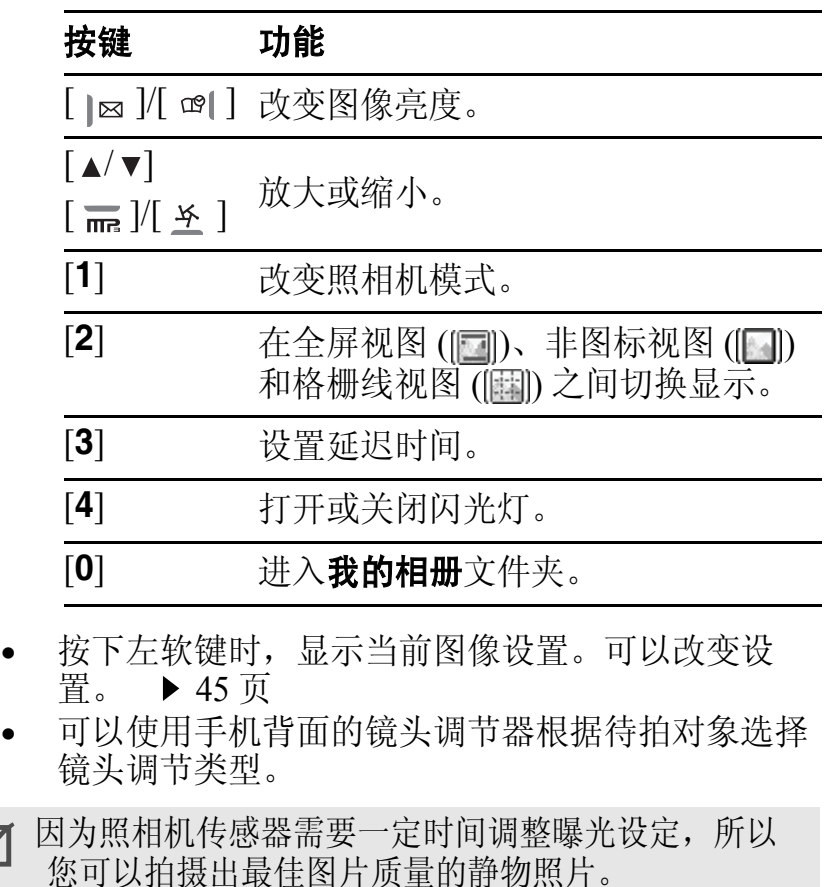

•

•

 $\overline{\mathbf{M}}$ 

- 5. 按下 [ ▒] 或 [☎/oo ] 拍照。 当选择连拍时,照相机进行连续拍照。
- 6. 按下<**储存**>,保存相片。

按下<**发送**>,以电子邮件附件形式发送图像。▶ 30页

7. 输入相片名称,并按下<**储存**>。 手机将相片存入**我的相册**文件夹,并返回照相机取景模

#### 改变图像设置

式。

在照相机预览模式下按下左软键,可以改变图像设置。

- 1. 按 [ <del>丽</del> ] 或 [ <u>¥</u> ],滚动选择选项。
- 2. 按 [ <sub>]⊠</sub> ] 或 [ ☞| ],选择设置。
- 3. 按 [ ▒],保存设置。

可以选用下列选项:

- •**设置:** 显示当前拍照的当前图像设置。
- 照片尺寸:选择图像尺寸。
- 画质: 选择画质。
- 白平衡: 调节相片的颜色平衡。可使相片看上去更 具暖色或冷色效果。

• ISO: 改变 ISO 设置,该设置控制照相机灵敏度。在 光线微弱的情况下,当使用闪光灯不理想时,降低 ISO 数值可提高画质。

ISO 的数值越高 , 照相机的快门速度越快 , 因此拍摄 的效果也就越亮。调高 ISO 的设置 , 可能会造成图 像失真。

- 测光: 依据图像的特定区域, 选择确定图像曝光的 方法。
- 效果: 改变色调, 或者对相片进行特效处理。
- 相框: 给相片添加装饰相框。
- 拍照次数: 选择照相机在连续拍照模式下拍摄的相 片的数量。
- 拍摄模式: 在多画面拍照模式中将手机设定为自动 或手动按 [co] co]、 [ ) 进行拍照。
- 存储器: 选择保存相片的存储位置。

#### 录像

- 1. 进入**照相机**菜单。
- 2. 按下 [**1**],并选择**视频 ( 存储 ) 或视频 (CCTV**),可切换 到摄像机模式。
- 3. 把照相机对准拍摄对象,从而调节图像。

• 可以使用下列按键,根据需要设定图像设置。

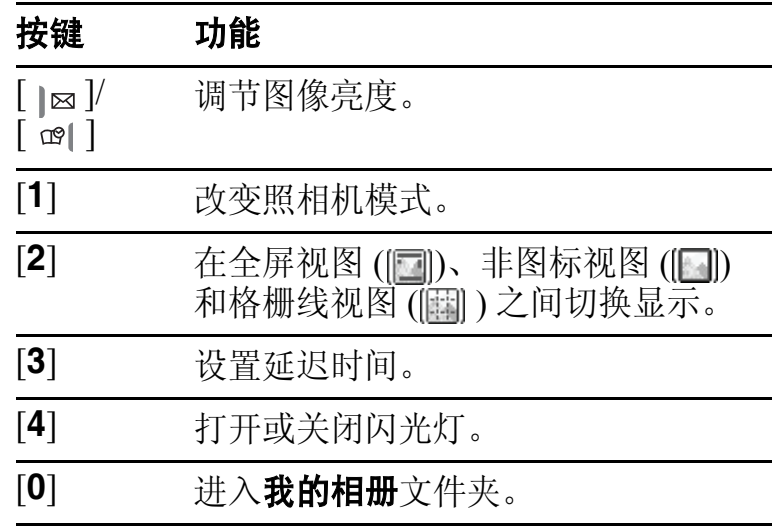

- 按下左软键时,显示当前摄像机设置。如欲改变设 置, ▶ 46 页。
- 可以使用手机背面的镜头调节器根据录制对象选择 镜头调节类型。
- 4. 按下右软键、 [≥e]或 [<del>6]</del>/oo ],开始录制。 如欲暂停录制,按下 [ ], 然后按下 [ ] 继续录制。
- 5. 完成时,按下 [■]、 [▒] 或 [៊ា/σσ]。
- 否则,当录制时间到时,手机自动停止录制。

停止录像后, 按下 [ ), 可查看录像。

#### 6. 按下<**储存**>。

7. 输入录像名称,并按下 [ **储存** ]。 手机将录像片段存入**我的相册**文件夹,并返回摄像机模 式。

#### 在摄像机模式下改变图像设置

在摄像机模式下,按下左软键 , 可以更改图像设置 .

- 1. 按 [ **丽** ] 或 [ 圣 ],滚动选择选项。
- 2. 按下 [ |⊠ | 或 [ ঞ| ],选择设置。
- 3. 按下 [ ៉), 保存设置。

#### 可以选用下列选项:

- 设置: 显示当前拍摄所用当前图像设置。
- 视频尺寸:选择图像大小。当选择视频 (**CCTV**) 模式时 没有本选项。
- 画质: 选择画质。
- 白平衡: 调节录像的颜色平衡。可使录像片段看上去更 具暖色或冷色效果。
- 效果: 改变色调或者对录像片段进行特效处理。
- 存储器: 选择保存录像片段的存储位置。

# 在查看照片时, 按<缩放>。选中的照片旋转90度全屏显

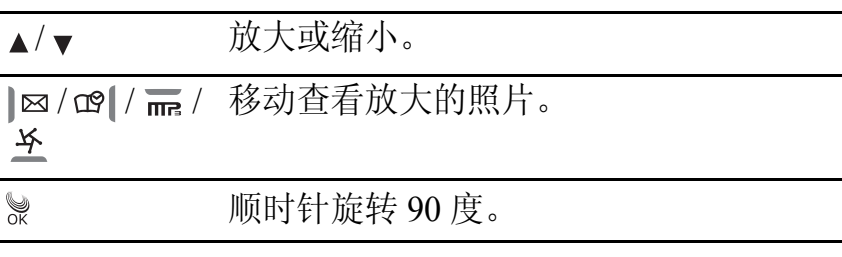

#### 使用照相机选项

放大、缩小和旋转

按键 功能

示。

查看相片或相片列表时,按下 <sup>&</sup>lt; 选项 <sup>&</sup>gt;,可以选用下列选 项:

- 发送: 以电子邮件附件形式发送图像。
- 相片工作室,进入相片工作室菜单。

在查看照片时,您可以使用下列按键:

• 设置: 将图像设为待机屏幕墙纸或开机, 关机图像。

## 我的相册 ( 菜单 3-2 )

使用本菜单,可以查看拍摄的相片和录制的录像片段。

其它设备拍摄的照片可能无法正确显示。

#### 查看相片

- 1. 选择**单次**、或**多画面**。
- 2. 选择所需照片。
- 3. 按下 < **查看** >,全屏查看图像。

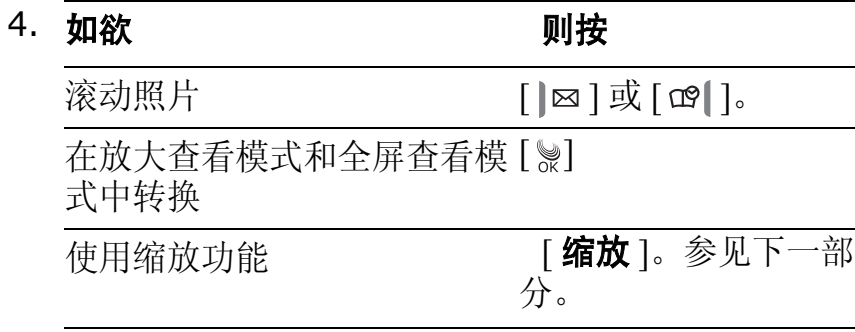

• 重命名: 修改文件名称。

■ 不能使用以下特殊符号,比如 '?'、' \*'、'<'、'>'、':'、 ''''、 '/'、 '\'。

- 文件信息: 显示关于图像的信息。
- 删除: 删除图像。
- 全部删除: 删除所有图像。
- 移动文件: 将文件移动到内存卡。
- 复制文件: 将图像复制到内存卡中。
- 打印: 使用与 PictBridge 兼容的打印机打印图像。

#### 查看录像片段

- 1. 选择**影片**。
- 2. 选择所需录像片段。
- 3. 按下 < **播放** >,播放录像片段。

在播放过程中,您可以使用下列按键:

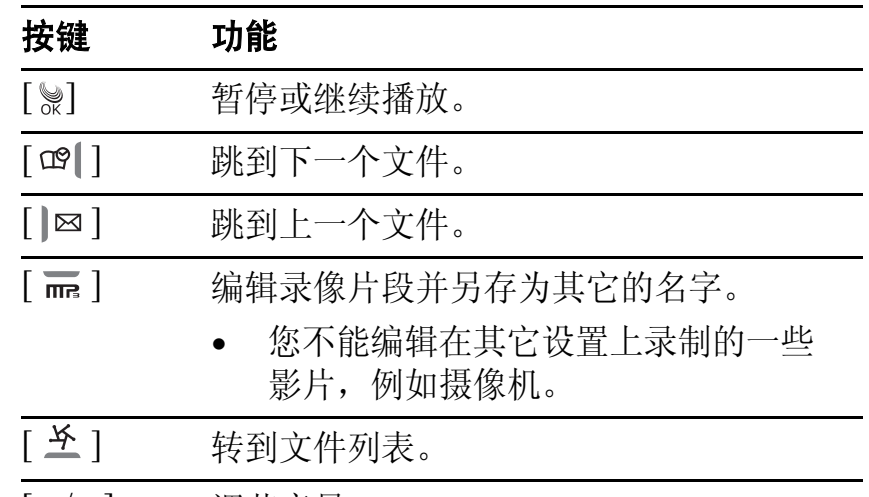

- [▲/▼] 调节音量。
- <**全屏幕**> 全屏查看图像。

#### 使用录像选项

在录像列表上按下<**选项**>时,可以选用下列选项:

- 设置为墙纸: 把录像片段设为墙纸。
- 重命名: 修改录像名称。

√ 不能使用以下特殊符号,比如 '?'、'\*'、'<'、 '"'、 '/'、 '\'。

- •**文件信息**: 显示录像片段信息。
- •删除:删除录像片段。
- 全部删除: 删除所有录像片段。
- •**移动文件:** 将录像片段移到内存卡中。
- 复制文件: 将录像片段复制到内存卡中。

#### 使用相册选项

从我的相册屏幕,按下<**选项**>,可以选用下列选项:

- 根据反白选择项目的不同,所能使用的选项也  $\overline{\mathbf{M}}$ 有所不同。
- •**锁定相册**: 锁定选定的图像文件, 没有锁定码, 他人无 法查看图像文件。
- 幻灯片: 以幻灯片的形式显示选定的文件夹中存储的图 像。
- •5月以上的人类的形式全屏显示选定文件夹 中存储的图像。
- •幻灯片效果: 对选定的文件夹中存储的图像采用特殊效 果,因而可以采用特殊效果查看图像。
- •全部删除:删除选定文件夹中存储的所有图像。

#### 在电视上查看图像

可以使用电视机查看存储的相片或录像片段。首先需要在 电视输出菜单中,设置电视的视频制式。 ▶ 53 页

1. 如图所示,在电视机开机状态下,用电视输出线将手机 连接到电视机上。

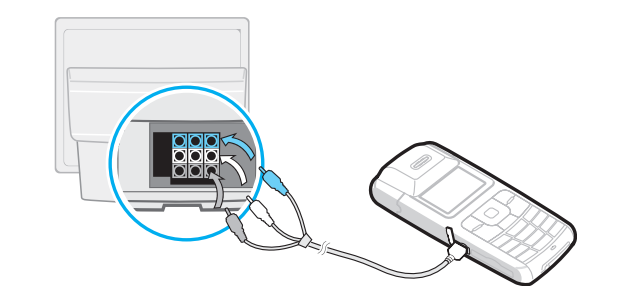

- 视频输入和输出端口的位置和形状可能随特定 电视机型号而异。将连接线插头和电视端口按 照颜色进行匹配。
	- 不能用湿手进行连接。

- 2. 将电视切换到外部输入模式。 切换到电视输出模式显示,可以在电视屏幕上查看手机 显示内容。
- 3. 查看**我的相册、外部相册**文件夹中的相片或录像片段。

图像可能抖动或效果不太好,取决于视频制式。  $\overline{\mathbf{M}}$ 

#### 外部相册 *(* 菜单 *3-3 )*

如果使用内存卡,则使用本菜单可以进入内存卡上存储的 相片和录像片段。

可查看相片和录像,并使用各图像选项。 ▶ 47 页

在我的相册文件夹中可以使用的一些选项可能在本文件 夹中没有。

#### 相片工作室 (  $\vec{\mathcal{R}} = 3 - 4$  )

使用本菜单,可添加相框或采用特殊颜色效果,从而编辑 新相片或已存相片。

#### 添加相框 *( 菜单 3-4-1 )*

50可以给相片添加装饰相框。

#### 给新照片添加相框

- 1. 选择**新照片**。
- 2. 滚动选择所需相框,并按 [ ▒]。
- 3. 按下[▒]或[☎/ᡂ]拍照。
- 4. 按下<**储存**>。
- 5. 输入照片名称,并按下<**储存**>。保存相片。

#### 给已存照片添加相框

1. 选择**已存照片**。

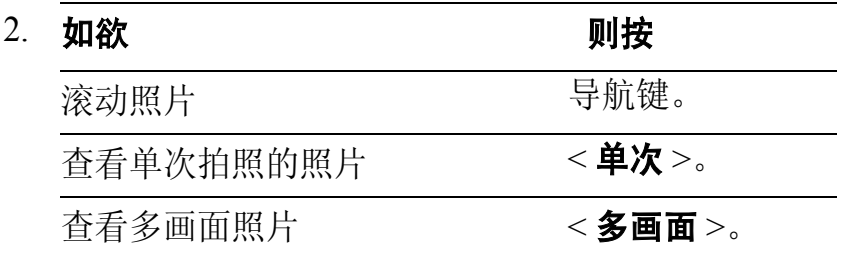

- 3. 按<**选择**>查看照片。
- 4. 如果必要时,选择所需剪切尺寸。
- 5. 必要时,将剪切线移到所需位置来剪切图像,并按下 < 选择 <sup>&</sup>gt;。

*(*

菜单 *3 )*

- 6. 按下 [ |⊠ | 或 [ ය | ],选择所需相框,并按下 < **选择** >。
- 7. 按下 [ |⊠ ] 或 [ œ| ],选择剪辑,并按下<**选择**>。

#### 8. 将剪辑移到所需位置。

9. 按下<**储存**>,保存相片。输入相片名称,并按下 < 储存 <sup>&</sup>gt;。

另外, 按下<**设置**>, 将照片设为墙纸。按下 < **储存** > 选择墙纸类型。

照片效果 *(* 菜单 *3-4-2 )*

可以对照片采用特殊效果。

对新照片采用特殊效果。

- 1. 选择**新照片**。
- 2. 滚动选择所需效果,并按 [ ීe ]。
- 3. 按下 [ ▒] 或 [☎/ᡂ] 拍照。
- 4. 按下<**储存**>。
- 5. 输入照片名称,并按下<**储存**>。保存照片。

#### 对存储的照采用特殊效果

1. 选择**已存照片**。

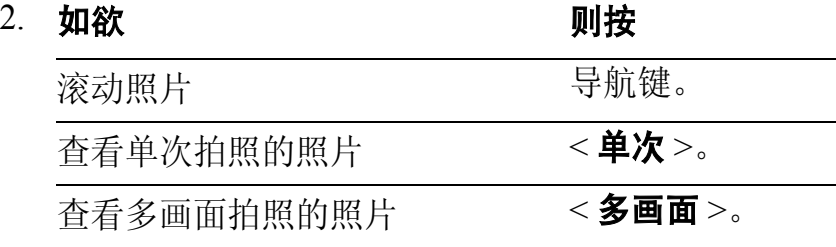

- 3. 按<**选择**>查看照片。
- 4. 按 [ |⊠ ] 或 [ œ| ],滚动选择所需的效果。
- 5. 按<**设置**>反复调整图片效果。
- 6. 按下<**储存**>,保存照片。
- 7. 输入照片名称,并按下<**储存**>。

#### 照相机设置 *(* 菜单 *3-5 )*

- 使用照相机时,使用本菜单可改变选项的默认设置。
- 声音: 选择拍照或录像时发出的声音。
- 中断: 设置处于照相机预览或摄像机模式时是否接收呼 叫、信息或闹钟提示。

## 素单功能

- 重置: 恢复照相机默认设置。
- $\bullet$ A 方设定: 打开或关闭自动存储功能或选择存储器位 置。
- 相册锁: 锁定我的相册文件夹, 没有锁定码, 他人无法 进入相册。

#### 显示 *(* 菜单 *4 )*

通过显示菜单,可以改变显示屏和指示灯的各种设置。 如欲进入本菜单, 在待机模式下按下<**菜单**>, 并选择显 示。

#### 屏保 *(* 菜单 *4-1 )*

使用本菜单,可以设置待机屏。

可以选用下列选项:

- 图片:选择背景图像。
- 装饰: 使用屏幕效果, 如雪或叶子。
- 标文: 输入问候语。

#### 功能屏幕 *(* 菜单 *4-2 )*

使用本菜单,可以选择待机模式下显示的功能屏幕,如月 历、钟表式样或记事本。

#### 电源开 **/** 关 *(* 菜单 *4-3 )*

可以选择手机开机或关机时显示的图像。

#### 拨号字体 *(* 菜单 *4-4 )*

使用本菜单,可以选择输入电话号码拨号时显示的数字字 体的颜色类型。

#### 时间设定 *(* 菜单 *4-5 )*

使用本菜单,可以设置当前时间和日期,或设置双时钟墙 纸的时区。

#### 主时钟 *(* 菜单 *4-5-1 )*

可以设置当前时间和日期。在服务区时,不能修改该功能 表。

输入 24 小时制时间,并按年、月和日的顺序输入日期。

#### 双时钟 *(* 菜单 *4-5-2 )*

当为墙纸图像选择双时钟时,可以选择显示两个时区。

- 1. 按下 [ ]⊠ ] 或 [ œ| ],选择上时钟时区,并按 [ 圣 ]。 2. 按下 [ ]⊠ ] 或 [ ঞ| ],选择下时钟时区。
- 3. 按下<**储存**>。

各时钟可以采用夏时制。当时钟反白显示时,按下 < 夏时制 <sup>&</sup>gt;。

#### 背景灯 *(* 菜单 *4-6 )*

使用本菜单,可以选择背景灯照亮持续时间。

#### 服务指示灯 *(* 菜单 *4-7 )*

手机上的服务指示灯闪烁,表示服务状态。在本菜单中, 可以启用或取消服务指示灯功能。

#### 手电筒 *(* 菜单 *4-8 )*

使用本菜单,可以设置闪光灯。如欲使用本功能,在待机 模式下按住 [ v ], 并合上盖, 然后再抬起盖。

1 分钟后,闪光灯自动关闭。

#### 电视模式 *(* 菜单 *4-9 )*

使用本菜单,选择电视视频制式:**PAL** 或 **NTSC**。

#### 小屏幕钟 *(* 菜单 *4-*0 *)*

使用本菜单,可以选择合上盖时显示屏上显示的时钟类 型。

#### 显示屏对比度 *(* 菜单 *4- )*

使用本菜单可以调节显示屏对比度。

## 短信 *(* 菜单 *5 )*

使用短信菜单,可发送或接收文本信息。还可使用语音邮 件和网站提示功能。

如欲进入本菜单, 在待机模式下按下<**菜单**>, 并选择短 信。

#### 新信息 *(* 菜单 *5-1 )*

使用本菜单,可以创建文本信息并发送到其它若干手机 中。

- 1. 输入信息文字,并按下<**下一步**>。
- 2. 按 [ 圣 ],可改变下列选项:
	- 优先权: 设置信息的优先级。
	- 发送回应: 启用或关闭发送确认功能。当启用本功 能时,网络通知您是否将信息送交收件人。
	- 储存: 选择下列存储选项之一: 存储 **&** 发送:存储信息副本,然后发送信息。 仅发送:发送信息。信息发送后不被保存。 仅保存: 保存信息以便以后发送。
- 3. 按下<**下一步**>。
- 4. 输入电话号码。 欲将信息发送给多个目标, 按 [ 圣 ], 然后输入其它号 码。
- 5. 完成时,按下<**发送**>,可发送并 / 或保存信息。

#### 收件箱 (菜单5-2)

使用本菜单,查阅收到的信息。

#### 查看收到的文本信息

手机接收到文本信息后,手机发出信息提示音,并显示提 示信息和回复号码。按下<**选择**>,可以立即查看信息。

进入**收件箱**菜单中的**电话**或卡菜单后,显示已接收的信息 列表。列表上显示的图标表示信息状态:

- •:表示未读信息。
- 表示已读信息。

■ 红色图标表示信息为急件。

#### 发送回复信息

当查看信息或信息列表时,按下<**回复**>可以向发件人发 送回复信息。

#### 使用信息选项

查看信息或信息列表时,按下<**选项**>,可以选用下列选 项:

- •**删除:** 从收件箱删除当前选定的信息。
- 多重删除 **:** 从收件箱删除选定的信息。
- 全部删除: 删除所有信息。
- 转发: 把信息转发给另一人。
- 呼叫 **/** 储存:拨打发信人的电话号码。或将该号码保存 在联系电话中。
- 复制: 把信息复制到卡或电话存储器中。

#### 查阅语音邮件

接收语音邮件时,显示提示信息。按下 [ ], 手机将接通 语音邮件中心。根据系统的语音提示进行操作,收听信 息。

进入收件箱菜单中的语音邮件,也可查看语音邮件。

#### 查阅网站提示信息

当选择收件箱菜单中的网站提示时, 手机进入无线网络的 提示收件箱,从而可以查看网站信息。

#### 发件箱 *(* 菜单 *5-3 )*

使用本菜单,可以查阅发送信息。

#### 查看发送文本信息

当在**发件箱**菜单中进入**电话**或卡时显示已发信息列表。列 表上显示的图标表示信息状态:

- •:表示信息发送成功。
- •图:表示信息发送失败。

■ 红色图标表示该信息为紧急信息。

#### 转发信息

当查看信息或信息列表时,按下<**转发**>可以向别人转发 信息。

#### 使用信息选项

查看信息或信息列表时,按下<**选项**>,可以选用下列选 项:

- •删除:删除当前选定的信息。
- 多重删除 **:** 从发件箱删除选定的信息。
- •全部删除:删除所有存储在发件箱中的信息。
- •重新发送:再次向收件人发送信息。
- •编辑: 编辑信息。
- •复制: 将信息复制到另一存储器。

#### 草稿箱 *(* 菜单 *5-4 )*

本信息文件夹存储在建立时中断的信息。

当杳看信息或信息列表时, 按下<选项>, 可以选用下列 选项:

- 删除: 删除当前选定的信息。
- 多重删除 **:** 删除选定的信息。
- 全部删除: 删除所有信息。
- 重新发送: 再次向收件人发送信息。
- 转发: 向他人转发信息。
- •**复制:** 将信息复制到另一存储器。

#### 信息设置 *(* 菜单 *5-5 )*

使用本菜单,可根据需要设定接收或发送信息所用各种选 项的默认设置。

•3. **滚动时间** : 设置手机滚动到下一屏的间隔时间, 1 至 5 秒可供选择。

当本选项设为关闭时,可使用 [ ] 可或 [ 圣 ] 手动滚动 到下一屏。

- •信息提醒:设置手机收到新信息时发出提示音的间隔。
- •通话中提示:设置在通话过程中收到新信息时手机是否 提示。
- 现成信息: 编写新信息时使用的预置句子。
- 新信息: 设定信息发送设置。 优先权:设置信息的优先级。 发送回应:打开或关闭发送确认功能。当启用该项功能 时,当收件人接收到您发送的信息时,网络会通知您。

#### 信息背景图像 *(* 菜单 *5-6 )*

使用本菜单,可以选择查看信息时的背景图像。

#### 内存信息 *(* 菜单 *5-7 )*

进入本菜单时,显示卡和电话存储器中全部,已使用和剩 余信息。

#### 吉音 <sub>(菜单6)</sub>

通过声音菜单,可以自定义各种声音设置。

如欲进入本菜单,在待机模式下按下<**菜单**>,并选择**声** 音。

#### 响铃 *(* 菜单 *6-1 )*

使用本菜单,可以分别设置语音呼叫、信息、闹钟和日程 表铃声。

#### 铃声震动类型 *(* 菜单 *6-2 )*

使用本菜单,可以调节语音呼叫、信息、闹钟和日程表的 响铃音量。还可设置语音呼叫的铃声震动类型。

- •等级 **1~5**:选择音量等级。
- 仅铃声: 手机发出在响铃菜单中选定的音乐铃声。
- •静:手机既不振动也不发出铃声。
- •一音: 手机发出一声提示音。
- 震动:手机震动。
- •**震动加铃声:** 手机震动, 同时发出铃声。
- 震动后铃声: 手机先震动, 后发出铃声。
- •**铃声后震动**:手机先发出铃声,后震动。

#### **按键音** ( 菜单 6-3 )

使用本菜单,可以选择每次按下按键时发出的按键音类 型。

在待机模式下使用 [▲/▼] 可调节按键音量。

#### 提示音 *(* 菜单 *6-4 )*

使用本菜单,可以设置手机的各种提示音。

#### 功能提示音 *(* 菜单 *6-4-1 )*

使用本菜单,可以设置在设定时间发出提示音,以提示您 发生了某些事情。

- 主题: 选择提示音。
- 提示开 **/** 关:打开或关闭各提示音: 选择 **/** 存储:将手机设为当保存所做的选择或更改菜单 功能时发出提示音。

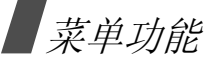

取消 / 警告: 将手机设为当取消所做选择或在确认删除 时发出提示音。

滑盖: 将手机设置为在抬起或合上盖时发出提示音。

连接:将手机设为当呼叫接到系统上时发出连接提示 音。

**断开:**将手机设为当通话断开时发出断开提示音。

电源开 / 关: 将手机设为当打开或关闭手机时发出提示 音。

退出静音模式:将手机设为当退出静音模式时发出提示 音。

整点报时 (英单6-4-2)

可以把手机设置为每小时整点发出提示音。

- 1. 选择**开**,并按 [ <u>≯</u> ]。
- 2. 输入手机使用整点报时功能的时段,并按 [  $\varPhi$  ]。
- 3. 选择提示类型,并按下<**储存**>。

娱乐 *(* 菜单 *7 )*

使用**娱乐**菜单,可以使用手机玩游戏,欣赏卡拉 OK 视频 文件和 MP3 文件,也可以将手机当作词典或访问三星乐 园。

如欲进入本菜单,在待机模式下按下<**菜单**>,并选择**娱** 乐。

**3D** 游戏 *(* 菜单 *7-1 )*

可以使用手机玩游戏。

#### 开始游戏

- 1. 选择所需游戏。
- 2. 必要时,按下除 [ ♂] 以外的任意键。
- 3. 必要时,选择游戏模式。 手机显示下列选项:
	- 新游戏 **/** 开始游戏:开始新游戏。
	- •读取游戏:继续玩上一次玩的游戏。
	- 选项: 修改游戏设置。
	- 帮助: 提供关于如何玩游戏的信息。

#### 4. 选择新游戏 **/** 开始游戏 **/** 读取游戏。

关于游戏的详细内容,请参照帮助选项。

在玩游戏时,您可以使用音量键调整音量。

**MP3** *(* 菜单 *7-2 )*

使用本菜单,可欣赏音乐。

**MP3** 播放器 *(* 菜单 *7-2-1 )*

可以播放 MP3 音乐文件。首先需将 MP3 文件存入电话存 储器或内存卡。

#### 下载 **MP3** 文件

使用下列方法,可将 MP3 文件下载到手机上:

- 将文件复制到内存卡然后将卡插入手机。
- 将手机连接到计算机上,并将文件复制到手机上。 ▶ 66 页

#### 播放 **MP3** 音乐

进入 MP3 播放器菜单时,如果手机或内存卡上存有音乐文 件,则播放音乐。默认设置下,手机播放电话存储器上的 音乐文件。

在播放期间,使用下列按键:

## 按键 功能 [ ] 播放或暂停播放音乐文件。 [ 而 ] 改变重复播放模式。 •GA±: 重复播放所有文件。 • ⊊1± : 重复播放当前文件。 • SFL : 随机播放文件。 [  $\Sigma$  ] 改变均衡器图像。 [ |⊠ ] • 在开始播放后 3 秒内按下,跳到上一个文 件。 • 在开始播放 3 秒后按下,跳到文件开头。 [ 四] ] 跳到下一个文件。 [▲/▼] 调节音量。

- <**A-B**> 重复所选部分。按下该键时,开始查找起点。 如欲查找终点,按下 <sup>&</sup>lt;**A** → **B**>。
- [\*] 重复播放当前屏幕上显示的歌词的乐曲段落。 (本功能只在能够显示歌词的歌曲中有效。)

菜单功能**娱乐** 菜单 *7 )*

## 素单功能

#### 使用 **MP3** 播放器选项

在 MP3 播放器屏幕上, 按下<选项>, 可以选用下列选 项:

声音效果设定不同,可用选项亦不同。

- **SRS WOW**:选择一种音响效果。
- 设置均衡器: 选择一个均衡器模式。
- 文件列表: 转到 MP3 文件列表。

#### **MP3** 文件 *(* 菜单 *7-2-2 )*

使用本菜单,可以访问电话存储器或内存卡中存储的 MP3 文件。

#### 选择和播放音乐文件

- 1. 滚动选择文件,并按下 [¥]。 如欲一次选择所有文件, 按下 [#]。
- 2. 按下<**播放**>。

选择文件后, 按下<选项>, 可以选用下列选项:

• 播放选中的文件: 播放选定的文件。

- 到 **MP3** 收藏夹:将选中的文件复制到 MP3 收藏夹。
- 删除所选文件: 删除选定的文件。
- 复制选中的文件:把选定的文件复制到内存卡中。

#### 使用文件选项

在文件列表上, 当未选择文件时, 按下<**选项**>, 可以选 用下列选项:

- 设置到铃声: 将选定的文件设为音乐铃声。
- 文件信息: 显示关于选定的文件的信息。
- 重命名:改变文件名称。
- √ 不能使用以下特殊符号,比如 '?'、'\*'、'<'、'>'、':'、 ''''、 '/'、 '\'。
- 重复周期: 设置重复次数。
- •**删除:** 删除选定的文件。
- 全部删除: 删除所有文件。
- 内存: 选择让 MP3 播放器读取的音乐文件所在的存储 器。

#### **MP3** 收藏夹 *(* 菜单 *7-2-3)*

本音乐文件夹存储通过使用 到 **MP3** 收藏夹选项储存的音乐 文件。

#### 播放音乐文件

滚动选择一个文件,然后按<**播放**>。 。 ▶ 59 页

#### 使用文件选项

- 在 MP3 收藏夹屏幕中按下 < **选项** >,可以使用下列选项:
- 到 **MP3** 文件:转到 **MP3** 文件夹。 当 MP3 收藏夹中没有存储音乐文件时显示此选项。
- •**播放模式**: 洗择一个播放模式

重复播放:播放全部存储在 MP3 收藏夹中文件。您可 以制定该文件的播放次数。

选中的文件:重复播放已选中的文件。您可以制定该文 件的播放次数。

随机播放: 随机播放全部存储在 MP3 收藏夹中文件, 您可以制定播放文件的次数。

• 更改顺序: 将选中的文件移动到您需要的位置。

- 信息内容:显示选中的文件信息。
- 取消选择: 删除在该文件夹中选中的文件。
- 取消全部选择: 删除该文件夹中全部的文件。

#### **MP3** 设置 *(* 菜单 *7-2-4)*

在本菜单中,可以设置在播放 MP3 文件时使用背景灯和手 机键盘。

- 声音效果:选择声音效果。
- 视觉效果:选择均衡器图像。
- •**背景灯:** 选择播放 MP3 文件时背景灯照亮持续时间。 基本: 在背景灯菜单中设置的时段后背景灯关闭。 总是开:背景灯不关闭。
- 按键锁 在播放 MP3 且合上盖时, 锁定除 [▲/▼] 以外的 其它按键。所以如果无意中按下按键,不会影响播放。 按 [▲/▼] 可以调整音量。
- •内存选择: 选择让 MP3 播放器读取的音乐文件所在的默 认存储器。

### 卡拉 OK (菜单7-3)

使用本菜单,如同在卡拉 OK 中一样欣赏下载的卡拉 OK 文 件。

滚动选择准备播放的卡拉 OK 文件, 并按下<**播放**>。 查看卡拉 OK 列表时, 按下 < 选项 >, 可以选用下列选项:

- 删除: 删除选定的卡拉 OK 文件。
- 全部删除: 删除所有卡拉 OK 文件。

## 三星乐园 *(* 菜单 *7-4 )*

使用本菜单,可以访问三星乐园。三星乐园是为三星手机用 户提供丰富多彩的最新铃音和墙纸下载服务的预设网站。

可以下载:

- 彩色图像。
- •和弦音乐铃声。
- •有关三星电子产品的信息及目录。

#### 词典 *(* 菜单 *7-5)*

本手机为您提供英汉或汉英词典。

如欲从词典中查找单词:

- 1. 输入您要查找的中文或英文单词。
- 2. 按下<选择>。

屏幕将相应显示您输入的英文或中文单词。

3. 要查找其它的单词,按 [**c**] 并从第 <sup>1</sup> 步开始重复。

■ 要查看您已经查过的单词,在词典屏幕中按下<历史>。

#### 工具 *(* 菜单 *8 )*

通过工具菜单,可以记录日程和任务、设定闹钟或使用计 算器、录音和倒计时等方便的功能。

如欲进入本菜单, 在待机模式下按下<**菜单**>, 并选择工 具。

#### 当天 *(* 菜单 *8-1 )*

使用本菜单,可以查看当天的任务、倒计时定时项目和排 定的事件的信息。按照项目类型,可显示下列图标:

- • $\begin{matrix} \mathbf{0} \end{matrix}$ : 倒计时 • 8: 个人
	-
- •● : 商务 • ● ● 空: 纪念日
- 

•:事件

√ 按下 <添加 >,可创建选定类型的新项目。详细内容, 见相应章节。 • :个人 • :商务

#### 查看事件

1. 在当天日程表上,按 [ 斋 ] 或 [ 圣 ] 滚动屏幕。按下 [ | ) | 可 | 可以移到上一天或下一天的日程表。 2. 按下 [ **查看** ],查看选定项目上的详细内容。

#### 使用当天的选项

在当天的日程表上, 按下<**选项**>, 可以选用下列选项:

- 月历: 转到月历。
- 移动到日期: 设定准备进入的日期。

#### 月历 *(* 菜单 *8-2 )*

使用本菜单,可以采用月历格式查看当前月份以及过去或 将来的月份。在事件开始之前,月历功能会发出提示。 当进入本菜单时,自动选择当天的日期,并且在右下方上 显示阴历日期。

在月历下方,显示当天的事件数量。下列图标表示项目类 型:

- 
- :纪念日 :事件

在月历上, 按下<选项>, 可以选用下列选项:

•**删除事件:** 删除选定时间段的事件。

- 全部删除: 删除所有安排的事件。
- 查看节日: 设置国家或个人纪念日和节日列表。
- 移动到日期: 设定要进入的日期。

#### 安排事件

在一天中最多可以安排 9 个事件,总共可以安排 20 个事 件。

1. 从月历中选择一天。

丙 如欲移到上一个或下一个月,按下 [▲/▼]。

- 2. 按下<**添加**>。
- 3. 按 [  $\varPhi$  ],并在下列输入字段中输入信息或改变设置:
	- 类型: 选择事件类型。
	- 内容: 输入事件内容。
	- 开始: 输入事件的开始时间和日期。
	- 结束: 输入事件的结束时间和日期。
	- 联系人: 输入联系人电话号码。

当事件时间到达时,待机屏幕显示提示信息, 您可以按 <sup>&</sup>lt; 呼叫 <sup>&</sup>gt; 拨打该电话号码。

- 图片: 设定用于提示您有事件的图片。
- 闹钟: 设定闹钟。
- 4. 按下<**储存**>,保存事件。

#### 查看日程表

安排了事件的日期在日期方格的角上有标记。

- 1. 选择安排了事件的一天 , 并按 < **查看** >。显示该日的事 件清单。
- 2. 选定事件 , 并按 < **查看** >。

杳看事件时, 按下<**洗项**>, 可以选用下列选项:

- 编辑: 编辑选定的事件。
- 添加新的: 添加新事件。
- 删除: 删除选定的事件。

在当天的日程表上, 按下<**选项**>, 可以选用下列选项:

- 月历: 转到月历。
- 移动到日期: 设定要进入的日期。

#### 计划清单 *(* 菜单 *8-3 )*

使用本菜单,输入需完成的计划的清单。

#### 创建计划清单项目

#### 1. 按下<**添加**>。

- 2. 输入计划内容,并按下<**下一步**>。
- 3. 选择**!高**或**低**优先权,并按下 [ 圣 ]。
- 4. 从下列截止日期选项中选择一项。
	- 无日期: 未设截止日期。
	- 当天: 将截止日期设为当天的日期。
	- 自定义: 可以手动输入所需日期。按 [ *圣* ],并输入 日期。
- 5. 按下<**储存**>保存计划。

#### 查看计划清单

进入计划清单菜单时,显示计划清单。计划旁边的!图标 表示计划具有高优先级,并且 图标表示计划正在进行。 从清单选择准备查看的计划。如欲修改计划项目,按下 < 编辑 >。

查看计划清单时,按下<**选项**>,可以选用下列选项:

- •完成: 将计划设为已完成。 | 图标变为 ● ( 蓝色 ) 图 标。
- •进行中: 将计划设为正在进行。 ◎ 图标变为 ▷ 图标。
- •向前: 将计划设为向前。 图标变为 ( 红色 ) 图标。
- 删除: 删除所选计划。
- 全部删除: 删除所有计划。
- 清除: 删除截止日期到期的计划。

#### 闹钟设置 *(* 菜单 *8-4 )*

使用本菜单,可以设置闹钟响闹的具体时间。

#### 设置闹钟

- 1. 选择叫醒、闹钟 **1** 或闹钟 **2**。
- 2. 按 [∥⊠ ] 或 [œ∥],在**设置**字段上选择闹钟频率选项。
	- 一次: 闹钟只响闹一次。
	- 每天: 闹钟每天同一时间响闹。
	- 周一~五: 闹钟从周一至周五的同一时间响闹。
	- 选择: 闹钟在设定日期响闹。
- 3. 如果您选择了**选择**后,按 [ <u>��</u> ],如欲取消选择日期, 按<**不选择**>。

## 素单功能

- 4. 按 [ <u>举</u> ],移到**时间**字段。
- 5. 如果在步骤 1 中选择了**叫醒**,按 [ <u>≯</u> ] 选择您需要的 闹钟间隔时间。

需输入 24 小时制时间。 $\overline{\mathbf{M}}$ 

- 6. 按下 < **选择** >,设定闹钟铃声。
- 7. 选择铃声类型。
- 8. 使用 [ 斋 ] 或 [ 圣 ] 选择所需音乐铃声。
- 9. 按 <sup>&</sup>lt; <sup>&</sup>gt;,并按下 <sup>&</sup>lt; 选择 <sup>&</sup>gt;,使闹钟在静音模式下也可 响铃。
- 10. 按下<**储存**>,保存闹钟设置。

#### 关闭闹钟

- 如欲在闹钟响闹时关闭闹钟,按下任意键。
- 对于叫醒闹钟,如欲使用暂停闹钟功能, 按下 < **打瞌睡** >。闹钟按设定的时间间隔重复闹响。按下 < **退出** >,可关闭闹钟。

如欲取消闹钟设置:

- 1. 在闹钟列表上,选择准备取消的闹钟设置。
- 2. 从**设置**字段选择**关闭**。

#### 用户存储器 *(* 菜单 *8-5 )*

使用菜单管理电话存储器和内存卡。

#### 电话内存 *( 菜单 8-5-1 )*

使用本菜单,可将手机就像使用外部存储磁盘驱动器一样 连接到计算机上,并可进入电话存储器的文件夹。

- 连接电脑: 将手机连接到电脑上。
	- 1. 将 USB 数据线接到手机底部的插口和 PC 的 USB 端 口上。
	- 2. 进入**连接电脑**菜单。
	- 3. 输入锁定码,并按下<**确定**>。 手机切换到存储磁盘模式。
	- 4. 打开 Windows 桌面上的**我的电脑**,并双击相应的移 动磁盘,打开手机文件目录。
	- 5. 将文件从手机复制到计算机上,反之亦然。
	- 6. 完成时,关闭磁盘。完成安全删除硬件操作。
	- 7. 按下<**断开**>,退出存储磁盘模式。

- 8. 选择**是**,确认退出。
	- 当手机处于存储磁盘模式时,会断开所有呼  $\overline{\mathsf{M}}$ 叫和信息。
		- 从 Windows 任务栏,完成 "安全删除硬件" 操作,然后从计算机拆除 USB 数据线:否则 可能损坏文件,因而可能无法顺利播放。
- 文件管理器屏幕中显示电话存储器和选中 条目状态。

内存卡 *(* 菜单 *8-5-2 )*

如果手机中插入了内存卡,可使用本菜单管理内存卡上存 储的媒体文件。

- 连接电脑: 将手机连接到计算机上, 以使用内存卡上存 储的信息。关于将手机连接到计算机上的详细内容,请 参照电话内存中的 "**连接电脑**"。
- • 文件管理器:文件管理器屏幕中显示内存卡和选中条目 状态。
- 格式化: 内存卡格式化。

#### 文件浏览器 *(* 菜单 *8-5-3 )*

使用本菜单,可查看电话存储器中存储的各种文档文件和 图像文件。

- •电话内存:查看电话存储器中存储的各种文件。
- •内存卡:查看存储在内存卡中的各种文件。

#### 查看文件

可以选用下列文件格式:

- •文档: Microsoft Word, Microsoft Excel, Microsoft PowerPoint, Adobe PDF, Plain text, HTML
- 图像: BMP, GIF, JPEG, PNG, WMF, EMF
- 1. 选择要读取的文件所在的位置,并按下<**选择**>。
- 2. 选择所需文件,并按下<**选择**>,打开文件。 以全屏模式打开文件。

由于文件大小不同,有些文件可能无法查看。

3. 使用下列按键查看文件: 使用文件选项

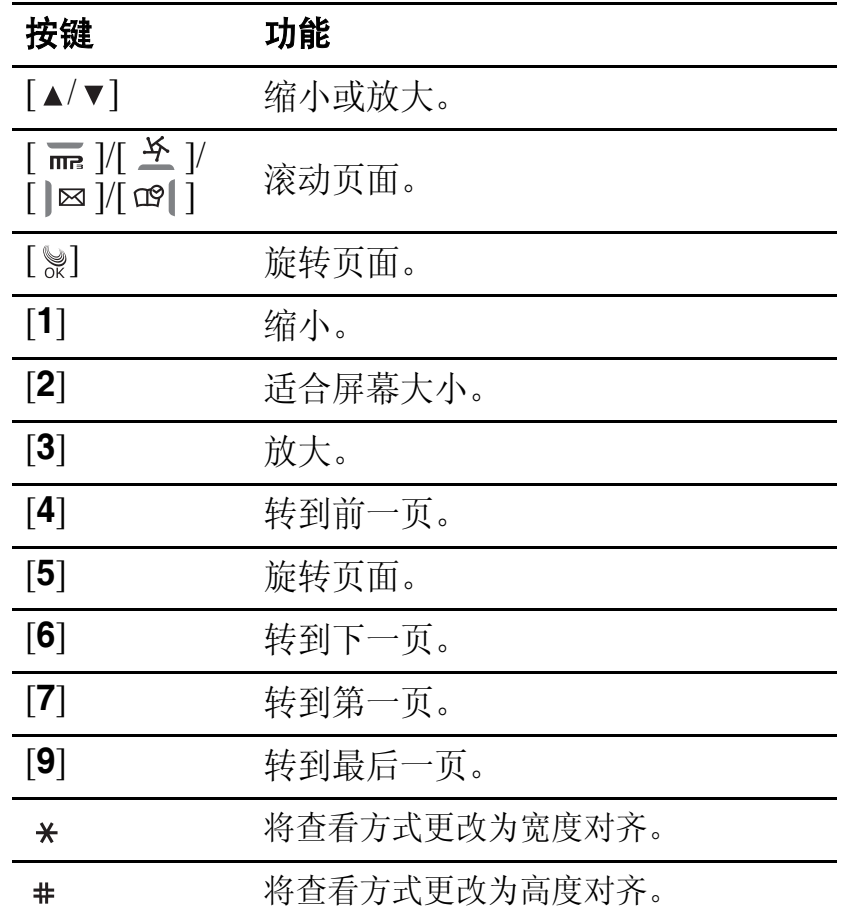

在文件列表上, 按下<选项>, 可以选用下列选项:

- **删除:** 删除文件。
- 全部删除 : 删除全部文件 .
- 重命名:改变文件名称。
- 不能使用以下特殊符号,比如 '?'、'\*'、'<'、'>'、':'、 ''''、 '/'、 '\'。
- 文件信息: 显示关于文件的信息。
- 帮助: 您可以使用的按键信息。

#### **I.Beam** (菜单8-6)

使用本菜单,可以通过红外线端口发送或接收各种数据, 如联系电话条目或名片。

<sup>■</sup> 为了保证最佳的通信质量,两部手机之间的红外线端口 应相互靠近。

#### 接收数据

- 1. 在 **I.Beam** 菜单中选择**接收模式**。
- 2. 选择保存接收的数据的存储位置。
- 3. 如图所示,对准两部手机之间的 红外线端口。 接收的数据自动存入相应的文件 夹中。

#### 发送数据

- 1. 选择**发送名片或发送联系电话**。
- 2. 如欲发送所有数据,选择**全部**。发送数据。 如欲发送选定的数据, 选择选择或文件类型。继续进行 下一步。
- 3. 按下<**选择**>,选择所需文件,然后按下<**传送**>。

语音工具 *(* 菜单 *8-7 )*

使用此菜单,可以配置语音呼叫设置,并录制语音记录。

#### 语音呼叫 *(菜单 8-7-1)*

语音呼叫功能可使您只要说出姓名,即可拨打存储在联系 电话中对应的电话。 ▶ 26 页

手机使用与讲话人无关的语音识别系统。本系统能够识别 任何人的语音。

使用本菜单,可改变语音呼叫设置,以便手机更有效地识 别指令。

#### 设置语音呼叫

在设置菜单中,可以设置语音呼叫功能的各项使用设置。

- •模式设置: 设置语音呼叫的启动方式。 自动: 当抬起盖时, 手机自动切换到语音呼叫模式。 手动: 需要按住 [\*], 进行语音呼叫。
- •**选择性别:** 设定性别, 以提高手机的语音识别能力。
- 显示结果: 设置手机查找与语音命令最匹配的项目后识 别并显示出来的条目数。
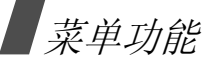

• 耳机话筒设置:把手机设置为按下耳机上的按钮时启动 语音呼叫模式。

> 在嘈杂的环境下使用耳机时,语音呼叫功能无法正 常工作。

- 信息音量: 调节语音提示的音量, 语音提示指导您完成 语音呼叫步骤。
- •**存储器**: 为语音呼叫模式选择默认存储器。当启动该模 式时,手机只识别选定存储器中的条目。
- •方言:把手机设置为识别普通话或广东话。

#### 编辑语音呼叫条目

只要在电话簿中存储了中文姓名及号码,它们将自动作为 语音呼叫的条目。

在**编辑姓名**菜单中,可以取消或设置各姓名的语音呼叫设 置。

1. 按 [ 斋 ] 或 [ 圣 ],滚动选择所需姓名。

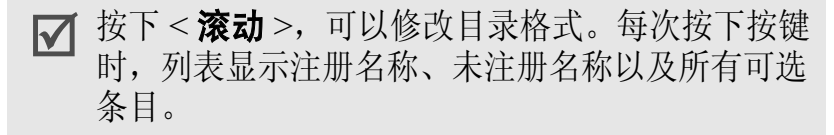

- 2. 按下<**选择**>选择姓名。
- 3. 对其它条目,重复步骤 1 和 2。
- 4. 如欲保存设置,按下 [ ▒]。

语音记录 *(* 菜单 *8-7-2 )*

可以录制和回放语音记录。

#### 录制语音记录

当没有已录制的语音记录时, 选择**语音记录**菜单, 开始录 制。

1. 对话筒讲话,录制语音记录。 录制时, 计时图标显示已录制的时间。 按下<**暂停**>,暂停录制,然后按下<继续>继续录

制。

- 2. 按下<**停止**>,结束录制。屏幕上显示下列选项。
	- 存储: 存储语音记录。
	- 重新录制: 丢弃当前语音记录, 并录制另一个语音 记录。
- •回放:播放语音记录。屏幕显示语音记录长度以及 时间和日期。
- 3. 当您满意时,选择**存储**。
- 4. 输入语音记录标题,并按下<**储存**>。

#### 播放语音记录

只要录制了语音记录,当进入语音记录菜单时就显示最新 记录的信息。滚动选择准备查看的语音记录,并按下 <**播放**>播放语音记录。

在语音记录屏幕上,按下<**选项**>,可以选用下列选项:

- 新记录: 录制新语音记录。
- 播放: 播放选定的语音记录。
- •**删除:** 删除选定的语音记录。
- 全部删除: 删除所有语音记录。
- 发送: 将语音记录通过电子邮件进行发送。
- •**重命名:**更改语音记录的名称。

## √ 不能使用以下特殊符号,比如 '?'、'\*'、'<'、'>'、':'、 '/'、 '\'。

### 记事本 *(* 菜单 *8-8 )*

使用本菜单,可记录下需要记住的重要事情。

#### 编写新记事内容

- 1. 按下<**添加**>。
- 2. 输入需要记住的内容。
- 3. 按下<**储存**>存储记事内容。

#### 查看记事内容

在目录中选择准备查看的记事内容。

查看记事内容时,按下<**选项**>,可以选用下列选项:

- •设置为墙纸:设置待机屏上显示的记事内容。
- •文本排列: 改变记事内容文字的垂直和水平排列情况。
- •删除:删除记事内容。

查看记事内容列表时,按下<**选项**>,可以选用下列选项:

- •**删除:** 删除选定的记事内容。
- 全部删除: 删除所有记事内容。

# 菜单功能

## 计算器 *(* 菜单 *8-9 )*

使用本功能,可将手机用作计算器。计算器提供了基本的 计算功能:加法、减法、乘法和除法。

- 1. 输入第一个数字。
	- 使用 [\*]输入小数点,使用 [#]输入括号。
		- 如欲将数字的符号改为负号 (-),按下 < **选项** >, 并选择 **+/-**。
- 2. 依据显示屏上的图示,按下导航键选择算术符号。
- 3. 输入第二个数字。
- 4. 按下 <sup>&</sup>lt; <sup>&</sup>gt;,得出结果。
	- 按下<选项>,并选择**MS**,可把值存入计算器存 储器。如欲清除存储的值,选择 **MC**。
		- 按下 <sup>&</sup>lt;**CE**>,可将计算器清零。

## 倒计时 *(* 菜单 *8-0 )*

本菜单帮助您了解您做某事需要多长时间或到特定事件发 生为止还有多少天。将在您设定的指定日期的上午 9 点响 闹。

### 创建倒计时定时项目

- 1. 按下<**添加**>。
- 2. 输入倒计时日期。

可以输入 1981 至 2099 年之间的年份。

- 3. 输入倒计时项目的名称,并按下<**下一步**>。
- 4. 将闹钟设为**开**,并按 [ <u>圣</u> ]。
- 5. 按下<**储存**>,保存闹钟。

## 查看倒计时定时项目

从倒计时定时项目列表选择定时项目。

查看定时项目或定时项目列表时, 按下<选项>, 可以选 用下列选项:

- 编辑: 编辑选定的定时项目。
- 删除: 删除选定的定时项目。

•全部删除:删除全部定时项目。

#### 世界时间 (  $\#$   $\not\!\#$   $\beta$   $\rightarrow$   $\rightarrow$  )

使用本菜单,可查出世界其他地区的当前时间。

#### 查看世界时间

按下导航键,滚动选择需要查看的时区。

#### 采用夏时制 (**DST**)

- 1. 选择准备采用夏时制的时区后,按下<**夏时制**>。
- 2. 按下 [ ▒ ]。

#### 秒表 *(* 菜单 *8- )*

使用本菜单,可以测量过去的时间。秒表的精度是百分之 一秒。

- 1. 按下<**开始**>,开始计时。
- 2. 按下<一圈>,检查时间间隔。可以对总共 20 个间隔 时间重复本步骤。
- 3. 如欲停止,按下 < **停止** >。

# 设置  $($  菜单9)

您可以按照您的爱好来设置手机的许多不同功能。

## 应答模式 *(* 菜单 *9-1 )*

使用本菜单,可选择来电应答模式。

- •发送键:只有当按下 [ ] 时, 才可接听电话, 如有必要 应抬起盖。
- 滑盖打开: 抬起盖, 即可接听电话。如果盖已经抬起, 按下 [ ~ ]。
- •**任意键:** 如果盖已经抬起,按下除软键、音量键和 [ ♂ ] 之外的任意键即可接听电话, 在合上盖时, 抬起盖即可 接听电话。

## 漫游选项 *(* 菜单 *9-2 )*

通过漫游功能,可在一个网络上注册手机并在所属网络不 可用时使用另一网络的功能。只有在至少两家蜂窝服务提 供商签署了有效的漫游协议的区域中,漫游功能才有效。

使用本菜单,可控制手机的漫游功能:

• 自动: 手机依据服务提供商提供的首选漫游列表自动搜 索第一个提供各类服务的可用网络。

# 菜单功能

• 无漫游: 手机不能漫游。如果归属系统不可用,将不会 接通呼叫,并且显示没有服务指示图标 ( )。

## 保密 *(* 菜单 *9-3 )*

使用本菜单,可以通过管理手机和卡的几个访问密码来防 止手机被盗用。

如欲进入**保密**菜单,必须输入4到8位数字的锁定代码。 手机出厂时,锁定代码预设为 "00000000"。

#### 锁定模式 *(* 菜单 *9-3-1 )*

使用本菜单,可锁定手机。

在锁定模式中,除拨打紧急电话,无法使用手机菜单功 能,也无法拨号。

如欲给手机解锁,按下<**解锁**>,并输入4到8位数字锁 定代码,并按<**确定**>。

### **修改密码** ( 菜单 9-3-2 )

使用本菜单,可把当前锁定代码更改为新代码。手机出厂 时,锁定代码预设为 "00000000"。

输入新锁定代码,并在提示时再次输入代码。

锁定代码必须由 4 位以上数字组成。

### 紧急号码 *(* 菜单 *9-3-3 )*

手机提供了存储三个紧急号码的选项。即便锁定手机或限 制向外拨打电话,也可随时手动拨打所有紧急号码。

### 存储紧急号码

- 1. 选择存储位置。
- 2. 按住 [**C**],清除已经存在的号码。
- 3. 输入号码,并按下<**储存**>保存该号码。
- 即使在紧急号码列表中修改了 119、 110 和 120,这些 号码也仍被当作是紧急号码。

### 在锁定模式下拨打紧急电话

输入一个设定的紧急号码,并按下 [ ~ ]。

#### 话音保密 *(* 菜单 *9-3-4 )*

"话音保密"对语音信道加密,使他人无法窃听通话。该 功能只可在数字网络中使用。使用本菜单可开启或关闭话 音保密功能。

- 标准: 手机使用标准线路进行通话。
- • 增强:手机将在安全性极高的加密线路上拨打和接听电 话。

在许多服务区域中可能没有提供本功能。请与服务提供 商联系,了解详情。

#### 限制 *(* 菜单 *9-3-5 )*

本功能可限制您手机的使用。

- 打出: 限制手机打出电话,用 119、110 和 120 等标准紧 急号码或在**紧急号码**中设定的 3 个号码拨打紧急电话时 除外。
- 打入:限制来电。
- 联系电话: 限制使用联系电话。

#### 清除内存 *(* 菜单 *9-3-6 )*

使用本菜单,可删除卡和电话存储器中存储的联系电话条 目或信息。

- 1. 选择**联系电话或清除短信息**。
- 2. 选择准备清除的存储器位置。
- 3. 选择**是**,确认清除。

### 话机复位 *(* 菜单 *9-3-7 )*

使用本菜单,可恢复所有用户选项的默认设置或清除电话 存储器中的信息。

- 1. 选择复位选项。
	- 功能复位: 恢复所有用户可选选项的默认设置。
	- 全部复位: 清除电话存储器中存储的信息, 并恢复 选项的默认设置。
		- 当使用**全部复位**选项使手机复位时,存储在 UIM 卡上的信息和存储在**文件管理器**文件夹中 的文件不会被复位。
- 2. 选择**是**,确认复位。手机重新启动 (关机然后重新开 机),并返回待机模式。

#### 卡设定 *(* 菜单 *9-3-8 )*

通过此菜单,可以使用 UIM 卡保密选项。

- • 检查 **PIN**:启用检查 PIN 功能。每次打开手机时,必须 输入分配给 UIM 卡的 PIN 码。
- 更改 PIN : 如果选用了检查 PIN 功能, 可以把卡的 PIN 码改为新码。
- •卡锁:把手机设为只可使用现有的卡。

# 输入方式 *(* 菜单 *9-4 )*

使用本菜单,可以选择默认文本输入法。

## 语言 /Language  $($   $# 25)$

使用本菜单,可以修改显示语言。

# 数据选项 *(* 菜单 *9-6 )*

有时可能需要依据所有地区的服务情况将网络的数据模式 切换为另一模式。在此菜单中,可以选择喜欢的数据传输 模式。

- •**自动选择:**把手机设为自动选择可用数据传输模式。
- •仅使用 **1X**:把手机设为只可使用 1X 模式。
- 仅使用 95A: 把手机设为只可使用 95A 模式。

# 域名预置 *(* 菜单 *9-7 )*

手机有域名扩展名, 编写信息时可以使用域名扩展名。使 用本菜单可以修改默认域名扩展名,并且必要时可再添加 新域名扩展名。

## 内容状态 *(* 菜单 *9-8 )*

使用此菜单,可以查看可供程序、旋律或图片等媒体内容 所用的已用存储容量或剩余存储容量。

疑难解答

#### 帮助和个人需要

在您与售后服务人员联系之前,请进行下列简单检査,这 样可以节约时间和费用。

#### 当您打开手机时,可能显示下列信息:

- "卡已空,插入卡"
- 保证正确插入 UIM 卡。

 $\lq$ "输入 PIN 码"

- 您是第一次使用手机,您必须输入随 UIM 卡一起提供的 PIN 码。
- 检查 PIN 功能有效。每次开机时,必须输入 PIN 码。
- 要取消本功能,使用检查 **PIN** 功能。

76

## 显示"无网络"、"联网失败"或"未完成"

- 与网络联系失败,您可能处在较弱的接收区。离开该 处,然后重试。
- 您试图访问未向服务供应商申请的服务选项功能。 请与服务供应商联系,了解详细情况。

## 您已经输入了号码,但不能拨号

- 保证按下 [ )。
- 保证进入正确的蜂窝网络。
- 保证未限制拨出电话。

## 通话对方无法与您接通

- 保证手机开机。(按 [ (11 秒钟以上)
- 保证进入正确的蜂窝网络。
- 保证未限制打入电话。

### 通话对方不能听见您的声音

- 保证未关闭话筒。
- 保证手机的话筒靠近您的嘴部。话筒位于手机底部。

#### 手机发出提示音,显示屏上闪烁显示"电量不足"

• 电池电量不足。给电池充电。

#### 通话质量差

- 检查显示屏上的信号强度指示标记( Till); 在此符号后的 条数指示信号强度。
- 如您在建筑物内,试着轻微转动手机或移到靠近窗户 处。

#### 当您用电话簿重拨时,手机没有拨号

- 用电话簿搜寻功能,保证正确保存了电话号码。
- 如必要,重新储存电话号码。

# 健康和安全信息

# 健康和安全信息

# 电池安全

## 有关电池的信息:

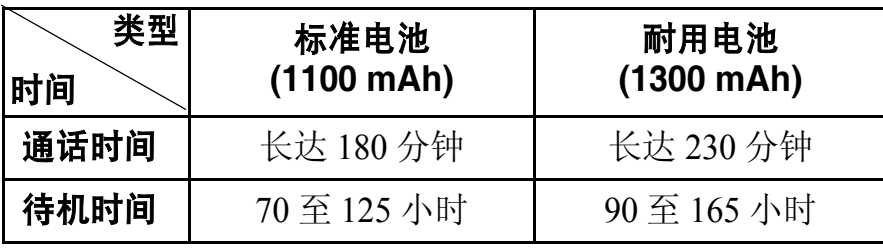

(充足电的电池)

\* 测量时间标准: 在 +10dBm、语音半速率时,测量通话时间。

## 在下列情况下待机时间减少:

- 使用手机上的附加功能时,如编写和存储信息、玩游 戏、上网等等。
- $\bullet$ 频繁离开服务区。
- •长期不在服务区内。
- 在网络本地服务区以外使用手机。
- 反复使用通话模式。

电池可充放电几百次,但是最终会用坏。当通话模式和待 机模式的使用时间降到约一半时,应购买新电池。

## 电池使用注意事项

- 不要使用任何已损坏的充电器或电池。
- 不要将电池移作它用。
- 在网络基站附近使用手机,会消耗较少电量;通话及待 机时间受到蜂窝网信号强弱及网络运营商设定的参数的 影响很大。
- • 电池充电时间要根据电池剩余电量、电池类型和所用充 电器而定。电池可反复充放电几百次,但逐渐会用坏。 当使用时间 (通话时间和待机时间)明显短于正常时 间时,应购买新电池。
- •电池长时间不使用会自行放电。
- 只可使用三星专用的电池,并只可使用三星专用的充电 器给电池充电。当充电器不使用时要与电源断开。不要 使电池在充电器上充电超过一个星期,过分充电会缩短 电池寿命。
- • 极端的温度会影响电池的充电量:可能首先需要冷却或 预热。
- • 不可把电池置于炎热或寒冷之处,如夏季或冬季的汽车 中,否则会降低电池的容量和使用寿命。始终应设法在 室温下保存电池。装有发热或冰冷的电池的手机可能暂 时无法工作,即使电池充足电时也是如此。锂离子电池 在 <sup>0</sup>°C (32 °F) 以下会受到显著影响。
- • 不可使电池短路。当金属物体 (硬币、曲别针或钢笔) 直接连接了电池的 + 和一极 (电池上的金属条)时, 例如在口袋或提包中携带了备用电池时,可能出现意外 短路。两极短路会损坏电池或引起短路的物体。
- • 应依据当地法规处理废旧电池。通常回收处理。不要将 电池丢入火中。

## 交通安全

手机功能强大,使用手机,能够随时随地进行通话。但 是,在享受手机便利的同时,每个使用者也必须承担起重 要的责任来。

开车时,交通安全第一。在开车过程中使用手机时,必须 保证遵守所在地区或国家的特殊规定。

## 使用环境

切记遵守各地现行的任何特殊规定,并在禁止使用手机的 场合或使用手机可能造成干扰或危险时,务必关闭手机。

把手机或任何配件与其它设备相连时,请阅读使用说明 书,了解详细的安全说明。不要连接不兼容产品。

如同其它移动无线发射设备一样,特告知用户:为了顺利 使用设备并保证人员安全,建议只应在正常操作位置 (靠 近耳朵,天线指向肩膀外)下使用设备。

# 电子器件

大多数新式电子设备可以屏蔽射频信号。但是,一些电子 设备可能不能屏蔽手机产生的射频信号。请与制造商联 系,协商更换替代品。

## 起搏器

起搏器制造商建议在手机和起搏器之间必须至少保持 15cm (6 英寸)的距离,以避免可能对起搏器造成的干扰。这些 建议与无线技术研究部门的独立研究结果和建议一致。 戴有起搏器的人员:

# 健康和安全信息

- 手机开机时,必须保持距起搏器 15cm(6 英寸)以上的 距离。
- 不要把手机装在胸袋中。
- 应使用距离起搏器远的一侧的耳朵接听电话,从而把可 能造成的干扰减小到最低限度。

如果您有理由怀疑产生了干扰,应立即关闭手机。

## 助听器

某些数字手机可能会干扰某些助听器。如果产生干扰, 可以与助听器制造商联系,协商更换替代品。

# 其它医疗设备

如果使用其它个人医疗设备,请咨询设备生产商,确定是 否充分屏蔽了外部射频。您的医生可能能够帮助您获得信 息。当在保健场所中张贴了规定,要求您关闭手机时,请 关闭手机。医院或保健场所可能正在使用易受外部射频干 扰的设备。

## 交通工具

射频信号可能影响机动车辆中安装不当或未充分屏蔽的电 子系统。应就车辆与制造商或其代表协商。还应咨询车辆 附加设备的制造商。

## 张贴通知的场所

在张贴了通知,要求关闭手机的场所中,请关闭手机。

# 在可能引起爆炸的环境

在任何可能引起爆炸的环境下关闭手机并遵从所有规定和 指示。火星在此类环境下会引起爆炸或起火,甚至造成人 员伤亡。

请使用者在加油站 (维修站)务必关闭手机。提醒使用 者:在燃油仓库 (燃油储存和销售区域)、化工厂或正在 进行爆破作业的场合,务必遵守无线电设备使用限制规 定。

有些可能引起爆炸的环境并没有明显标志。这些环境包括 船舶上甲板下面的区域、化学物质转运或存储场所、使用 液化气 (如丙烷或丁烷)的车辆、空气中含有化学物质或 微粒 (如谷物、灰尘或金属粉末)的地方以及通常要求您 关闭车辆发动机的其它地方。

## 紧急呼叫

与任何手机一样,本手机也使用无线电信号、无线网络和 陆上网络以及用户设置功能,但不能保证所有条件下均能 连接成功。因此,您不应单靠手机来进行重要的通信 (例 如,急救)。

切记若要拨打或接听电话,手机必须处于开机状态,并处 于具有足够信号强度的服务区内。

并非在所有无线电话网络上均能实现紧急呼叫,而且当正 在使用某些网络服务和 / 或手机功能时, 也可能无法实现 紧急呼叫。请咨询本地网络服务提供商。

如欲拨打紧急号码:

- 1. 如果手机未开机,请务必开机。
- 2. 输入当地的紧急号码 (例如, 112 或其他正式紧急号 码)。各地的紧急号码有所不同。

3. 按下 [ヘ]。

如果正在使用特定功能 (例如,呼叫限制),在您拨打紧 急电话前,也许需要首先关闭这些功能。请查阅本文件并 咨询当地的蜂窝网络服务提供商。

拨打紧急电话时,切记要尽可能准确地提供所有需要的信 息。切记, 您的手机可能是事故现场唯一的通信工具, 在 没有得到许可前不要挂断电话。

# 其它重要安全信息

只有有资格的人员才可以维修手机或在车辆中安装手机。 安装或维修不当会有危险,并且对本手机的担保不再有 效。

定期检查车辆中的所有手机设备的安装和运行是否正常。

不可在与手机、手机零件或附件相同的箱子中存放或携带 易燃液体、气体或爆炸物。

对于配备了气囊的车辆,切记气囊膨胀时力量很大。不可 将物体 (包括安装的或便携式无线设备)安放于气囊上方 区域或气囊张开的区域。如果无线设备安装不当,当气囊 膨胀时,会导致严重损伤。

登上飞机前关闭手机。在飞机上使用手机不但违法,而且 会威胁到飞机的飞行安全。

如若不遵守这些说明,则将会停止或拒绝向违反的人员提 供电话服务,或者采取法律行动,或者两者同时进行。

# 保养与维护

本机是卓越设计和精密制造技术的结晶,请您务必精心维 护。以下建议有助于履行您在手机保修中的义务,并可延长 您的手机使用寿命。

- $\bullet$ 将手机及其零配件放在儿童接触不到的位置。
- • 保持手机干燥。下雨、湿气或含矿物质的液体可腐蚀电 路。
- • 当电池充电时,不要用潮湿的手接触手机,这样会引起 电击,伤害到人或使手机损坏。
- • 禁止在多尘、肮脏的场所使用或存放手机,否则手机部 件可能受损。
- • 禁止将手机存放在温度较高的场所。高温将缩短电子设 备的寿命、损坏电池、扭曲或熔化某些塑料部件。
- • 不要将手机储存在温度较低的场所。当手机温度升高 (至正常温度)时,手机内部将产生水汽,导致手机电 路板损坏。
- • 禁止摔、敲打或摇动手机。粗野动作可损坏内部电路 板。
- • 禁止使用有害化学品、清洁剂或强洗洁剂清洁手机。用 稍蘸中性肥皂水的软布擦拭手机。
- • 禁止向手机喷漆。喷涂会引起手机部件出现故障,妨碍 正常工作。
- • 不要将手机放在加热设备 (如微波炉、烤箱或散热器) 里面或上面。手机过热可能爆炸。
- • 只可使用提供的或指定的可换天线。使用未经验证的天 线或改造的附件,可能损坏手机,并违反无线设备的管 理规定。
- • 如手机、电池、充电器或手机配件出现故障,请送到最 近的具备资格的服务中心进行检查。服务中心的人员将 向您提供帮助,如果需要的话,会安排维修手机。

QUALCOMM 股份有限公司许可使用以下一个或多个专利。 美国专利号 4,901,307 5,056,109 5,099,204 5,101,501 5,103,459 5,107,225 5,109,390